# **BlochSolver CPU version** User's Manual

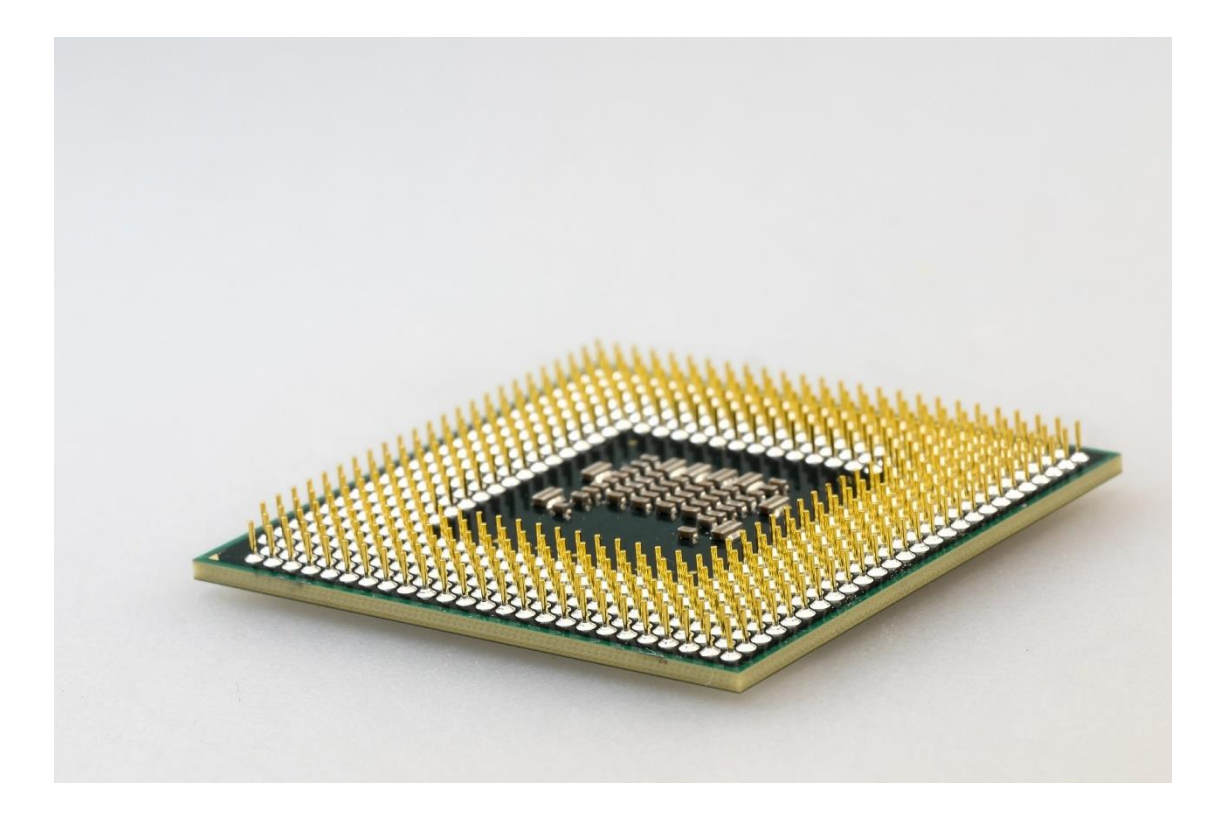

Version 1.02, July 26, 2020 ©2020 MRI simulations Inc. All rights reserved Contact: info\_at\_mrisimulations.com

# Table of contents

- 1. Introduction
- 2. Installation and operation test
- 3. Preparation for Bloch image simulation and image reconstruction
- 4. Simulation examples
	- 4.1 2D Gradient echo
	- 4.2 2D Spin Echo
	- 4.3 2D Inversion Recovery
	- 4.4 Proton density weighted fast spin echo
	- 4.5 T2 weighted fast spin echo
	- 4.6 Multiple spin echo
	- 4.7 Multislice gradient echo
	- 4.8 Multislice spinecho
	- 4.9 3D gradient echo (32 slices)
	- 4.103D gradient echo (128/256 slices)
	- 4.11Echo planar imaging
- 5. How to speed up the Bloch simulation
- 6. Concluding remarks

## **1. Introduction**

This manual is written for **BlochSolver-CPU**, an MRI simulation program that operates pulse sequences written in "Python Pulse Sequence Development Kit" (**PSDK**).

**BlochSolver-CPU** is an MRI simulation program that does not require a GPU (Graphics Processor Unit) and runs on the CPU (Central Processing Unit). **BlochSolver-CPU** works exactly the same as **BlochSolver-GPU** which has already been announced shown below.

**BlochSolver-CPU** uses all the cores of the CPU (Fig. 1), so the use of other applications is quite limited during operation. **BlochSolver-CPU** is several tens of times slower than **BlochSolver-GPU**, but **BlochSolver-CPU** can be used for various MR imaging simulations if the numbers of voxels and the number of subvoxels are properly selected.

**BlochSolver-CPU** requires a 64-bit CPU (manufactured by Intel or AMD which uses AVX2 instruction set) that operates under Windows 10. Please confirm the specification of your CPU before installation.

In the following sections, we will explain the installation method, test operation, preparations for simulation and image reconstruction, examples of simulation, and how to speed up the simulation.

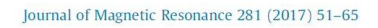

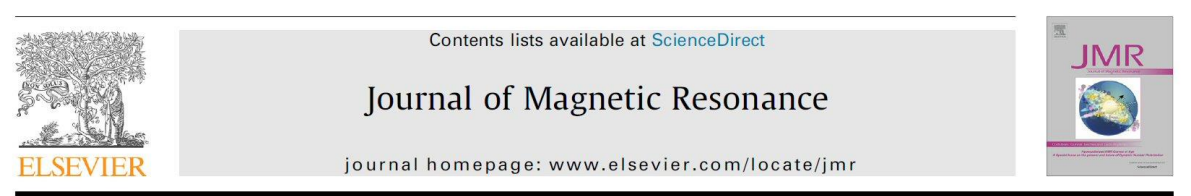

BlochSolver: A GPU-optimized fast 3D MRI simulator for experimentally CrossMark compatible pulse sequences

Ryoichi Kose<sup>a</sup>, Katsumi Kose<sup>b,\*</sup>

| File Options View                                                                                     |                                                        |                                           |                                |                   | □<br>×               |
|----------------------------------------------------------------------------------------------------|--------------------------------------------------------|-------------------------------------------|--------------------------------|-------------------|----------------------|
| Processes Performance App history Startup Users Details Services                                      |                                                        |                                           |                                |                   |                      |
| Name                                                                                                  | <b>Status</b>                                          | 100%<br>CPU                               | 25%<br>Memory                  | 0%<br><b>Disk</b> | 0%<br>Network        |
| Apps (4)                                                                                              |                                                        |                                           |                                |                   |                      |
| <b>Co</b> Settings                                                                                    | φ                                                      | 0%                                        | 0 <sub>MB</sub>                | $0$ MB/s          | 0 Mbps               |
| Task Manager                                                                                          |                                                        | 0%                                        | 20.1 MB                        | $0$ MB/s          | 0 Mbps               |
| Windows Command Processor                                                                             |                                                        | 99.5%                                     | 1,515.3 MB                     | $0$ MB/s          | 0 Mbps               |
| Windows Explorer (2)                                                                                  |                                                        | 0%                                        | 41.0 MB                        | $0.1$ MB/s        | 0 Mbps               |
| Background processes (56)                                                                             |                                                        |                                           |                                |                   |                      |
| 64-bit Synaptics Pointing Enhan                                                                       |                                                        | 0%                                        | 1.6 MB                         | $0$ MB/s          | 0 Mbps               |
| <b>BE Antimalware Service Executable</b>                                                              |                                                        | 0%                                        | 127.4 MB                       | $0$ MB/s          | 0 Mbps               |
| <b>BE</b> AppHelperCap.exe                                                                            |                                                        | 0%                                        | 0.7 MB                         | $0$ MB/s          | 0 Mbps               |
| Application Frame Host                                                                                |                                                        | 0%                                        | 8.1 MB                         | $0$ MB/s          | 0 Mbps               |
| $\angle$   $\frac{1}{2}$ Calculator                                                                   | $\hat{\varphi}$                                        | 0%                                        | 0 <sub>MB</sub>                | $0$ MB/s          | 0 Mbps               |
| <b>E</b> COM Surrogate                                                                                |                                                        | 0%                                        | 0.9 MB                         | $0$ MB/s          | 0 Mbps               |
| CTF Loader                                                                                            |                                                        | 0%                                        | 2.8 MB                         | $0$ MB/s          | 0 Mbps               |
|                                                                                                    |                                                        |                                           |                                |                   | $\rightarrow$        |
|                                                                                                    |                                                        |                                           |                                |                   |                      |
| Task Manager<br>File Options View<br>Processes Performance App history Startup Users Details Services |                                                        |                                           |                                |                   | $\Box$<br>$\times$   |
| <b>CPU</b><br>100% 3.40 GHz                                                                           | CPU<br>% Utilization                                   | Intel(R) Core(TM) i7-7700HQ CPU @ 2.80GHz |                                |                   | 100%                 |
| Memory<br>4.1/16.0 GB (26%)                                                                           |                                                        |                                           |                                |                   |                      |
| Disk $0(C)$<br>0%                                                                                     |                                                        |                                           |                                |                   |                      |
| Disk 1 (D:)<br>2%                                                                                     |                                                        |                                           |                                |                   |                      |
| Wi-Fi<br>Wi-Fi<br>S: 0 R: 0 Kbps                                                                      | 60 seconds<br>Speed<br>Utilization<br>100%<br>3.40 GHz |                                           | <b>Base speed:</b><br>Sockets: | 1                 | $\Omega$<br>2.81 GHz |

Fig.1 Task manager when BlochSolver-CPU is running. Upper: process, Lower: performance

# **2. Installation and operation test**

Download a zip file (blochsolver-cpu.zip) and a user's manual (blochsolvercpu users manual.pdf) from the download site. Unzip the zip file to a folder of your choice (e.g. desktop folder). It will take about a few minutes to unzip. The contents of the blochsolver-cpu folder are as follows.

|                 | <b>Name</b>                      | Date modified     | <b>Type</b>                | <b>Size</b>   |
|-----------------|----------------------------------|-------------------|----------------------------|---------------|
| в               | 128 sequence                     | 6/11/2020 7:48 PM | File folder                |               |
|                 | 256_sequence                     | 6/11/2020 7:48 PM | File folder                |               |
|                 | b <sub>0</sub> map               | 2/9/2020 7:58 PM  | File folder                |               |
|                 | GUI_reconstruction_program       | 6/11/2020 7:48 PM | File folder                |               |
|                 | Lib                              | 6/11/2020 7:48 PM | File folder                |               |
|                 | phantom                          | 6/11/2020 7:48 PM | File folder                |               |
|                 | <b>Scripts</b>                   | 6/11/2020 7:48 PM | File folder                |               |
|                 | _asyncio.pyd                     | 2/3/2020 11:02 AM | <b>PYD File</b>            | <b>72 KB</b>  |
|                 | _bz2.pyd                         | 2/3/2020 11:02 AM | <b>PYD File</b>            | <b>88 KB</b>  |
|                 | _ctypes.pyd                      | 2/3/2020 11:02 AM | <b>PYD File</b>            | 132 KB        |
|                 | _decimal.pyd                     | 2/3/2020 11:02 AM | <b>PYD File</b>            | 262 KB        |
|                 | _elementtree.pyd                 | 2/3/2020 11:02 AM | <b>PYD File</b>            | 204 KB        |
|                 | _hashlib.pyd                     | 2/3/2020 11:02 AM | <b>PYD File</b>            | 39 KB         |
|                 | _Izma.pyd                        | 2/3/2020 11:02 AM | <b>PYD File</b>            | 252 KB        |
|                 | _msi.pyd                         | 2/3/2020 11:02 AM | <b>PYD File</b>            | 39 KB         |
|                 | _multiprocessing.pyd             | 2/3/2020 11:02 AM | <b>PYD File</b>            | <b>29 KB</b>  |
|                 | _overlapped.pyd                  | 2/3/2020 11:02 AM | <b>PYD File</b>            | 44 KB         |
|                 | _queue.pyd                       | 2/3/2020 11:02 AM | <b>PYD File</b>            | 28 KB         |
|                 | _socket.pyd                      | 2/3/2020 11:02 AM | <b>PYD File</b>            | 75 KB         |
|                 | _sqlite3.pyd                     | 2/3/2020 11:02 AM | <b>PYD File</b>            | <b>85 KB</b>  |
|                 | _ssl.pyd                         | 2/3/2020 11:02 AM | <b>PYD File</b>            | <b>122 KB</b> |
| $\mathcal{Q}_0$ | blochsolver.bat                  | 2/3/2020 11:06 AM | <b>Windows Batch File</b>  | 1 KB          |
| L               | blochsolver-cpu.exe              | 2/4/2020 9:27 AM  | Application                | 1,048 KB      |
|                 | command.txt                      | 2/12/2020 5:18 PM | <b>Text Document</b>       | 1 KB          |
|                 | get-pip.py                       | 1/22/2020 1:05 AM | Python source file         | 1,735 KB      |
| $\mathbb{Q}_p$  | libcrypto-1_1.dll                | 2/3/2020 11:02 AM | Application extension      | 3,303 KB      |
| $\mathbb{Q}_p$  | libssl-1_1.dll                   | 2/3/2020 11:02 AM | Application extension      | 671 KB        |
|                 | LICENSE.txt                      | 2/3/2020 11:02 AM | <b>Text Document</b>       | <b>13 KB</b>  |
|                 | pyexpat.pyd                      | 2/3/2020 11:02 AM | <b>PYD File</b>            | 195 KB        |
| <b>P</b>        | python.exe                       | 2/3/2020 11:02 AM | Application                | <b>98 KB</b>  |
| $\mathbb{Q}_p$  | python3.dll                      | 2/3/2020 11:02 AM | Application extension      | <b>58 KB</b>  |
|                 | python37._pth                    | 2/3/2020 11:03 AM | <b>PTH File</b>            | 1 KB          |
| $\mathcal{O}_0$ | python37.dll                     | 2/3/2020 11:02 AM | Application extension      | 3,664 KB      |
|                 | python37.zip                     | 2/3/2020 11:02 AM | Compressed (zipped) Folder | 2,340 KB      |
| æ               | pythonw.exe                      | 2/3/2020 11:02 AM | Application                | 97 KB         |
|                 | recon-0.1.0-cp37-cp37m-win_amd64 | 1/22/2020 1:49 AM | <b>WHL File</b>            | 247 KB        |
|                 | select.pyd                       | 2/3/2020 11:02 AM | <b>PYD File</b>            | 27 KB         |
|                 | sqlite3.dll                      | 2/3/2020 11:02 AM | Application extension      | 1,244 KB      |
|                 | unicodedata.pyd                  | 2/3/2020 11:02 AM | <b>PYD File</b>            | 1,048 KB      |
| $\Phi_{\rm b}$  | vcomp140.dll                     | 5/2/2019 7:27 PM  | Application extension      | 156 KB        |
|                 | vcruntime140.dll                 | 2/3/2020 11:02 AM | Application extension      | 84 KB         |
| $\mathcal{Q}_0$ | viewer.bat                       | 1/22/2020 2:15 AM | <b>Windows Batch File</b>  | 1 KB          |
|                 | viewer-0.1.0-py3-none-any.whl    | 1/22/2020 2:06 AM | <b>WHL File</b>            | 20 KB         |
|                 | winsound.pyd                     | 2/3/2020 11:02 AM | <b>PYD File</b>            | 29 KB         |

Fig.2 File list of the blochsolver-cpu folder just after the installation. Display the file extension.

#### **2.1 Contents of the blochsolver-cpu folder**

 Most of the files in this folder are used by the execution program (blochsolver-cpu.exe), but there are also files that the user directly uses. These files are as follows.

In the **128 sequence** folder, pulse sequences for 2D (128  $\times$  128 pixels) and 3D (128  $\times$  128  $\times$ 32 or  $128 \times 128 \times 128$  voxels) image acquisition are stored. These pulse sequences use  $128 \times 128 \times 128$ 128 voxel or  $256 \times 256 \times 256$  voxel numerical phantoms.

In the **256\_sequence** folder, pulse sequences for 2D (256  $\times$  256 pixels) and 3D (256  $\times$  256  $\times$ 32 or 256  $\times$  256  $\times$  256 voxels) image acquisition are stored. These pulse sequences use 256  $\times$  256  $\times$ 256 voxel numerical phantoms.

 In the **b0map** folder, b0map files that represent magnetic field inhomogeneity are stored. The magnetic field is expressed by the precession frequency of the protons in Hz. The file format is the same as that of the numerical phantom.

In the **GUI reconstruction program** folder, GUI programs for image reconstruction and display are stored.

In the **phantom** folder, three types of  $256 \times 256 \times 256$  voxel numerical phantoms and three types of  $128 \times 128 \times 128$  voxel numerical phantoms are stored. They are SlicePhantom, NISTphantom, and BrainPhantom, which are described in detail in the **blochsolver** website.

Just after the initial **test operation**, the **result** folder and **blochsolver.ini** file are automatically created. The result folder stores simulation results (MR signals). The blochsolver.ini file is an initial parameter file.

Users use three files: **blochsolver.bat, command.txt**, and **viewer.bat**. **blochsolver.bat** is a batch file that start the blochsolver.exe. **command.txt** is a text file to provide parameters to the batch file. **viewer.bat** is a batch file to perform image reconstruction and image display.

#### **2.2 Initial test**

 Just after the installation, start the initial simulation program by clicking the **blochsolver.bat** file. The simulation program automatically starts as shown in Fig.3. During the simulation, the phase encoding step is output every time the phase encoding loop is updated. If this window is clicked during the calculation, the simulation is temporarily interrupted. To restart the simulation, press the enter key. When the simulation is completed, the calculated MR signal (complex signal) data is stored in a folder named by the date automatically created in the result folder.

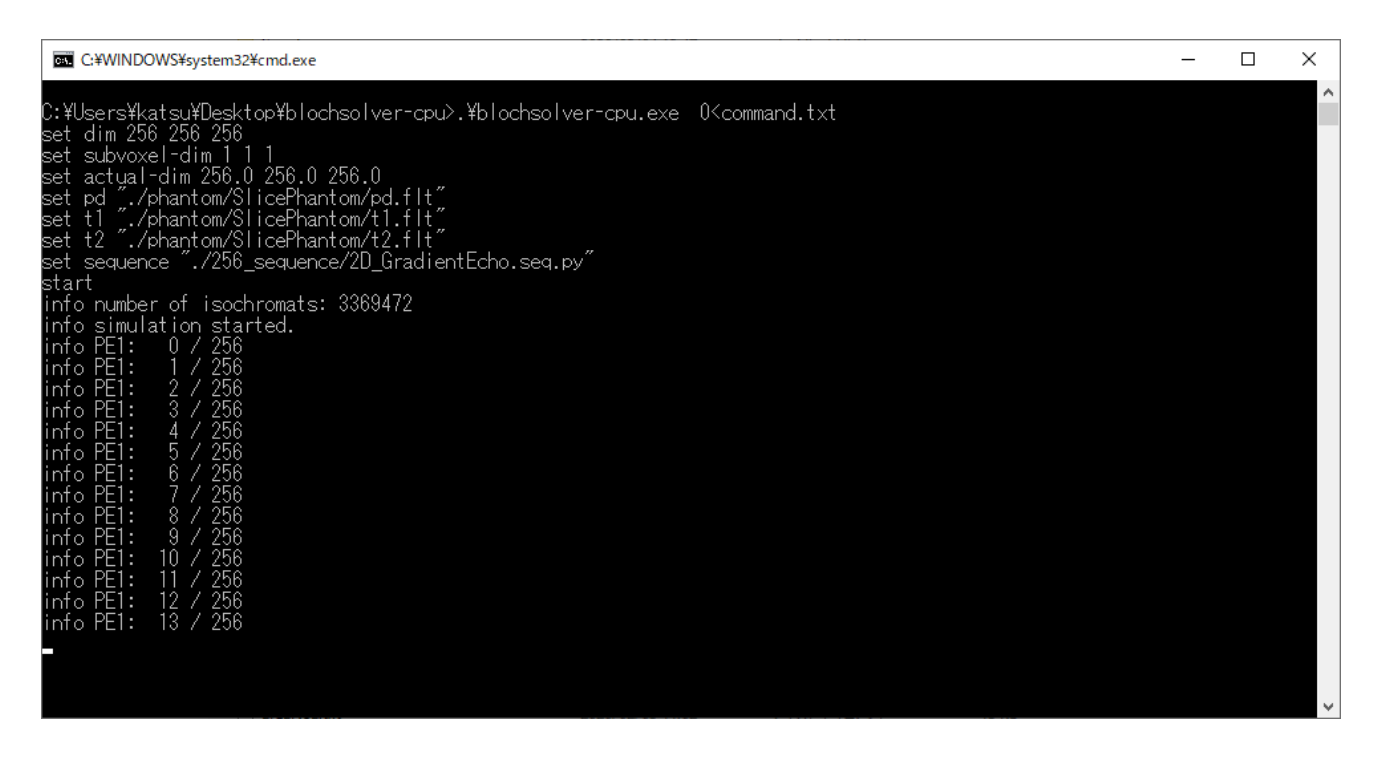

Fig.3 Command window for the blochsolver-cpu. 13th phase encoding step has just finished.

 When the simulation is completed, close the window by the enter key. To reconstruct the MR image, start the program **Reconstruction and display for 256x256 Cartesian.exe** in the **256** folder in the GUI reconstruction program. After the reconstruction program starts, select the "File" option in the main menu. If the MR signal file is properly selected, the MR image is automatically reconstructed and the following MR images are displayed.

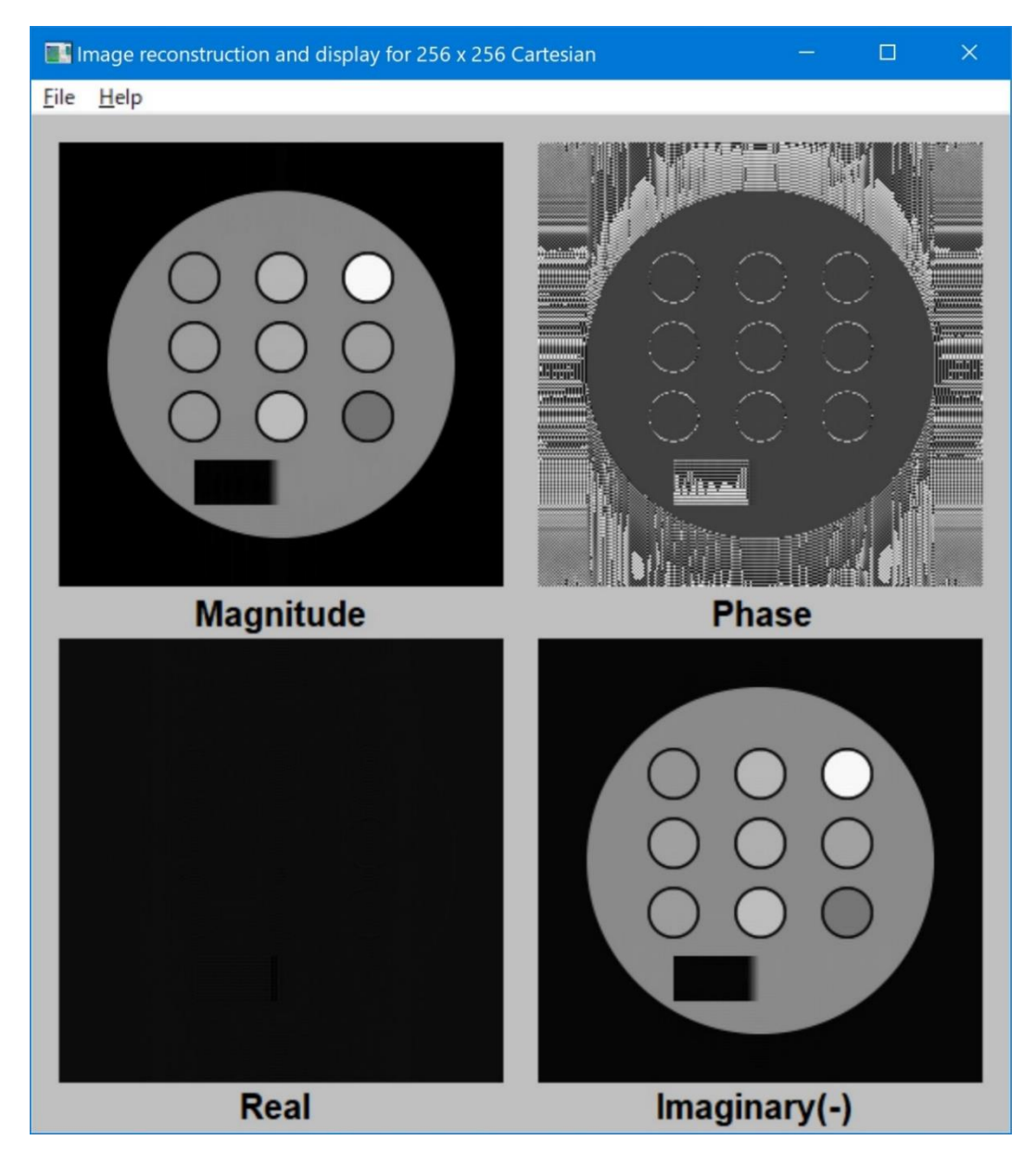

Fig.4 Reconstructed image. Magnitude, phase, real, and imaginary images are shown. The magnetization refocuses along y in the rotating frame because the left-hand frame is used.

This image was obtained using the SlicePhantom ( $256 \times 256 \times 256$  voxels) and a gradient echo sequence for a  $256 \times 256$  pixel image. No artifact is observed even if the numbers of the **subvoxels** are 1, 1, and 1 in the x, y, and z directions because an inhomogeneous magnetic field is not applied.

Please use **Visual Studio Code** for editing the source code of the pulse sequence as shown below.

```
\mathbf{1}from psdk import *
 2<sup>7</sup>import numpy as np
 \overline{3}gamma = 42.57747892 \cdot # \cdot [MHz/T]\overline{4}5<sup>1</sup>TR = 20.0e + 3.4 [us]
     TE = 6.0e + 3 # [us]6
 \overline{7}NR := 256 \cdot # \cdot Number \cdot of \cdot readout \cdot pointsNPE1 = 256 # Number of 1st phase encoding
 \mathbf{R}\mathsf{q}fov = [256.0, 256.0, 256.0] + [mm]10
     dwell time = -10.0 + \frac{1}{10} [us]
11slice_width = -5.0 + + [mm]
12<sup>2</sup>gx_value = 1e+6 / (dwell_time * gamma * fov[0]) # [mT/m]
13<sup>7</sup>gy_value = 2e+6 / (dwell_time * gamma * fov[1]) * NPE1 / NR # [mT/m]
14gz_value = 1.25 / (slice_width * 1.0e-3) / gamma # [mT/m]
15<sup>7</sup>gx_r t = 300.0 + 1 [us] gx rise time
16
     gy_rt = 300.0 # [us] gy rise time
17<sup>17</sup>gz_rt = 300.0 # [us] gz rise time
     ex\_pulse\_width = -3200.0 * # [us]18
19
     ex\_pulse\_flip\_angle = 30.0 # [degree]20
21def sinc_with_hamming(flip_angle, pulse_width, points, *, min = -2.0 * np.pi, max = 2.0 * np.pi):
22\cdots x\theta = np.arange(min, max, (max - min) / points)23
      \cdots x1 = x0 + (max - min) / points
24
      \cdots y = (np.sinc(x0 / np.pi) + np.sinc(x1 / np.pi)) * 0.5 * np.hamming(points)
25
      ....return flip_angle * y * points / (y.sum() * pulse_width * 360.0e-6 * gamma)
26
27
     with Sequence('2D GradientEcho'):
28
29
      ....with Block('Excitation', ex_pulse_width + 2.0*gz_rt):
30
      \cdots \cdots GZ(0.0, gz_value, gz_rt)
3132
      .......GZ(ex_pulse_width + gz_rt, 0.0, gz_rt)
33
34with Block('PhaseEncoding', NR // 2 * dwell_time + gx_rt * 2.5):
35
      \cdots \cdots GX(0.0, -gx_value, gx_rt)
      36
37
       \cdots \cdots GY(NR // 2 * dwell_time, 0.0, gy_rt)
38
       .........GX(NR // 2 * dwell_time + gx_rt * 0.5, gx_value, gx_rt * 2.0)
       \cdots \cdots GZ(0.0, -gz_value, gz_rt * 0.6)
39
      .......GZ(ex_pulse_width * 0.5 + 150.0, 0.0, gz_rt * 0.6).
40
41
42
      with Block('Readout', NR * dwell_time):
      \begin{vmatrix} \cdots & \cdots & \cdots \end{vmatrix} \cdots AD(0.0, NR, dwell_time)
43
44
      with Block('Rewinding', NR // 2 * dwell_time + gx_rt):
45
      \cdots GY(0.0, ([gy value * (NPE1 // 2 - i) / NPE1 for i in range(NPE1)], ['PE1']), gy rt)
46
      .......GX(NR // 2 * dwell_time - gx_rt * 0.5, 0.0, gx_rt)
47
      48
49
      بالمنابذ
50
      \cdots with Main():
      \cdots \cdots with Loop('PE1', NPE1):
51
      \cdots \cdots BlockRef('Excitation')
52
      \cdots \cdots waitUntil(TE + ex_pulse_width * 0.5 + gz_rt - NR // 2 * 2 * dwell_time - gx_rt * 2.5)
53
54
      \begin{bmatrix} \cdots & \cdots & \cdots \end{bmatrix} \cdots BlockRef('PhaseEncoding')
      \cdots . \cdots BlockRef('Readout')
55
56
      \begin{bmatrix} \cdots & \cdots & \cdots \end{bmatrix} \cdots BlockRef('Rewinding')
     \begin{vmatrix} \cdots & \cdots & \cdots \end{vmatrix} \cdots WaitUntil(TR)
57
```
Gradient echo sequence written in PSDK. See website for detail.

 The concept of the **subvoxel** is shown in Fig.5. Subvoxels are made by dividing a voxel into equal intervals in the x, y, and z directions. **One isochromat is placed in one subvoxel**. Subvoxels are required in the following cases in the Bloch image simulation.

(1) Phase variation by the static magnetic field inhomogeneity over a voxel is larger than about  $\pi/2$  (\*). (\*) this value depends on the homogeneity of the image intensity you want in the simulated image. The smaller the better.

(2) To reproduce the slice profile by a selective excitation pulse. Roughly speaking, about 50 subvoxels are required to describe the slice profile exactly. For example, when the size of the voxel along the direction perpendicular to the slicing plane is 1 mm and the slice thickness is 5 mm, 4-8 subvoxels are required (: depends on the shape of the selective pulse).

(3)  $T_1$ ,  $T_2 \ll TR$  or  $T_1$ ,  $T_2 \ll$  echo spacing (FSE). Spin echo, stimulated echo, and higher order echo affect the intensity of the gradient echo or the spin echo.

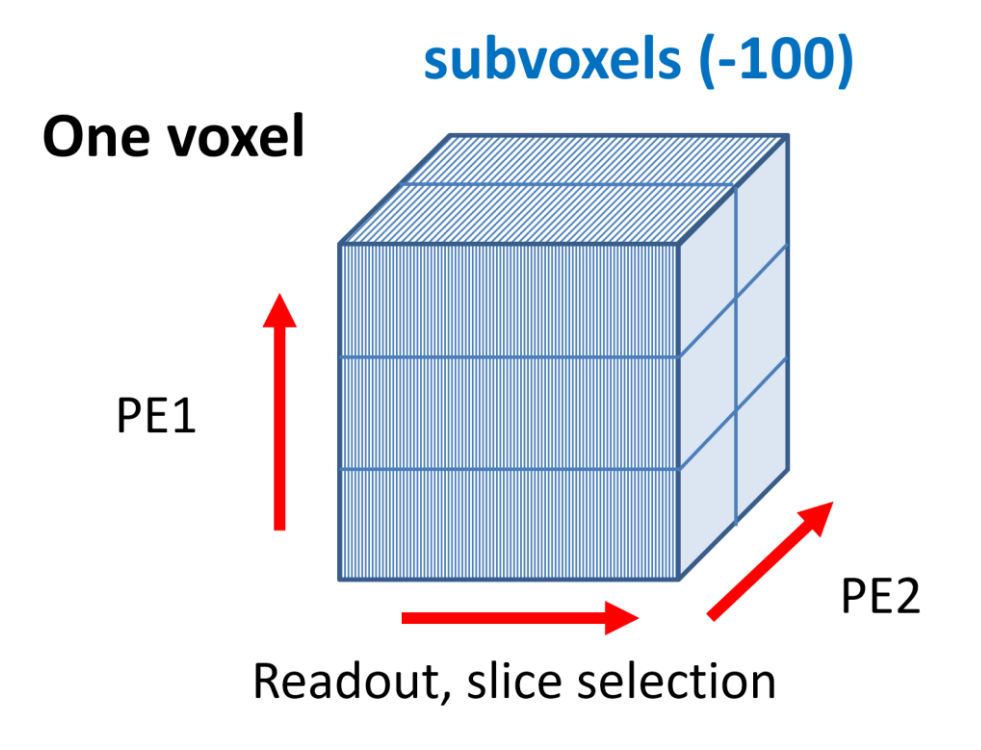

Fig.5 Concept of subvoxel. **One isochromat is placed in one subvoxel**.

#### **3. Preparation for Bloch image simulation and image reconstruction**

#### **3.1 Preparation for Bloch image simulation**

As described in the previous section, BlochSolver is started by blochsolver.bat. As shown in Fig.6, blochsolver(.exe) starts after parameters entered from **command.txt**.

> blochsolver < command.txt 1  $\overline{2}$ pause

> > Fig.6 Content of blochsolver.bat

The initial setting of command.txt is shown as follows:

```
set dim 256 256 256
 1
 \overline{2}set subvoxel-dim 1 1 1
     set actual-dim 256.0 256.0 256.0
 3
 4
     set pd "./phantom/SlicePhantom/pd.flt"
     set t1 "./phantom/SlicePhantom/t1.flt"
 5
     set t2 "./phantom/SlicePhantom/t2.flt"
 6
     set sequence "./256_sequence/2D_GradientEcho.seq.py"
 \overline{7}8
     start
     var PREFIX "./result/${DATE}/${SEQUENCE_NAME}-${SERIAL_ID}"
 9
     save complex "${PREFIX}-complex.flt"
10
     quit
11
```
Fig.7 Command.txt (initial setting)

#### 1 set dim 256 256 256

Set matrix size of the numerical phantom  $256 \times 256 \times 256$  (x, y, and z).

2 set subvoxel-dim 1 1 1

Set the numbers of subvoxels  $1 \times 1 \times 1$  (x, y, and z).

3 set actual-dim 256.0 256.0 256.0

Set the physical size of the phantom  $256.0$  mm  $\times$   $256.0$  mm  $\times$   $256.0$  mm (x, y, and z).

4 set pd "./phantom/SlicePhantom/pd.flt"

Set the file name of the proton density map file.

5 set t1 "./phantom/SlicePhantom/t1.flt"

Set the file name of the  $T_1$  map file.

6 set t2 "./phantom/SlicePhantom/t2.flt"

Set the file name of the  $T_2$  map file.

```
7 set sequence "./256 sequence/2D GradientEcho.seq.py"
```
Set the sequence file name.

8 start

Start blochsolver.exe.

```
9 var PREFIX "./result/${DATE}/${SEQUENCE NAME}-${SERIAL ID}"
```
Set PREFIX variable.

#### 10 save complex "\${PREFIX}-complex.flt"

Save the simulation result (complex) as the defined file name.

11 quit

Complete the program.

Next, we introduce magnetic field inhomogeneity to command.txt as shown in Fig.8. To introduce magnetic field inhomogeneity, set a file (b0map\_xy.flt) with the same matrix size as the numerical phantom ( $256 \times 256 \times 256$ ), which represents the spatial distribution of the static magnetic field by the precession frequency distribution (Hz) in the line 7. **factor** is a magnification factor for the number in the file and **offset** is a bias to the number in the file written in Hz.

```
set dim 256 256 256
 \mathbf{1}set subvoxel-dim 2 1 4
 2
     set actual-dim 256.0 256.0 256.0
 \mathbf{3}set pd "./phantom/SlicePhantom/pd.flt"
4
     set t1 "./phantom/SlicePhantom/t1.flt"
 5
     set t2 "./phantom/SlicePhantom/t2.flt"
 6
     set b0 "./b0map/b0map xy.flt" factor=4.0 offset=0.0
 \overline{7}set sequence "./256_sequence/2D_GradientEcho.seq.py"
 8
9
     start
     var PREFIX "./result/${DATE}/${SEQUENCE_NAME}-${SERIAL_ID}"
10
     save complex "${PREFIX}-complex.flt"
1112quit
```
Fig.8 How to introduce magnetic field inhomogeneity

The simulated results are shown below. The captions below the figures show numbers of subvoxels (x, y, and z). Image artifacts (stripe pattern) decrease with increase of the number of subvoxels. This example clearly shows importance of subvoxels.

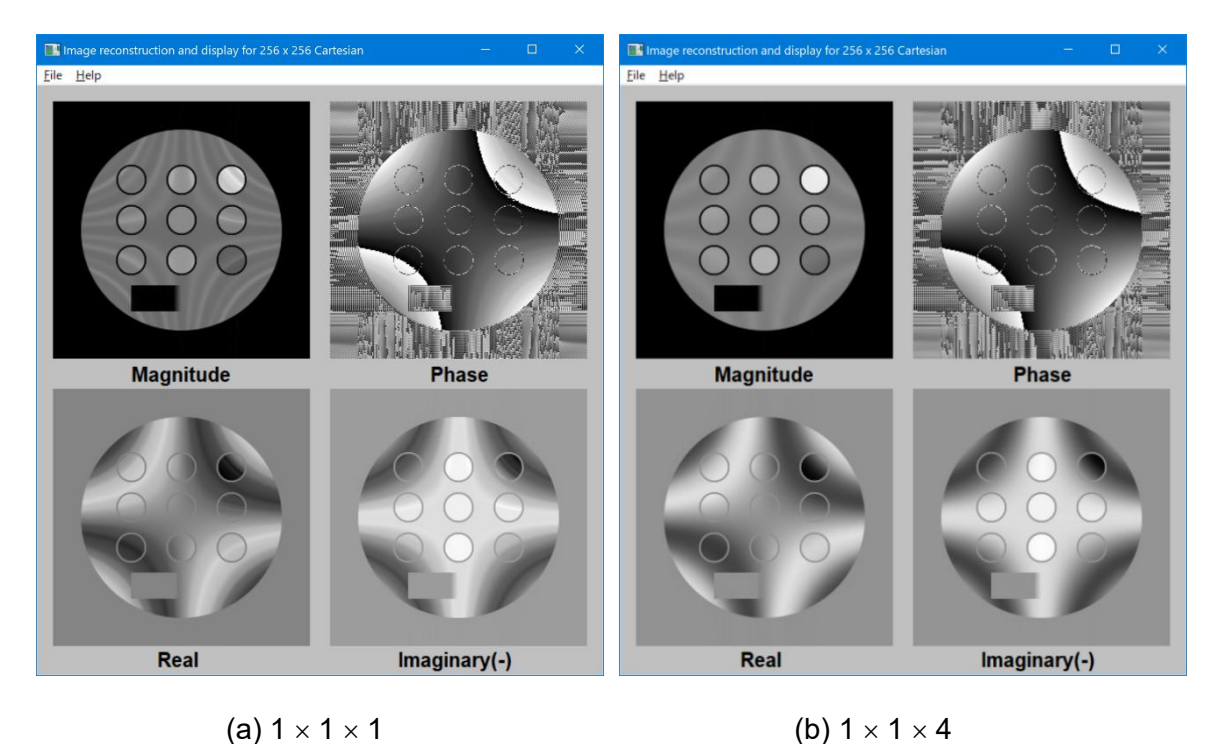

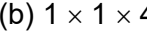

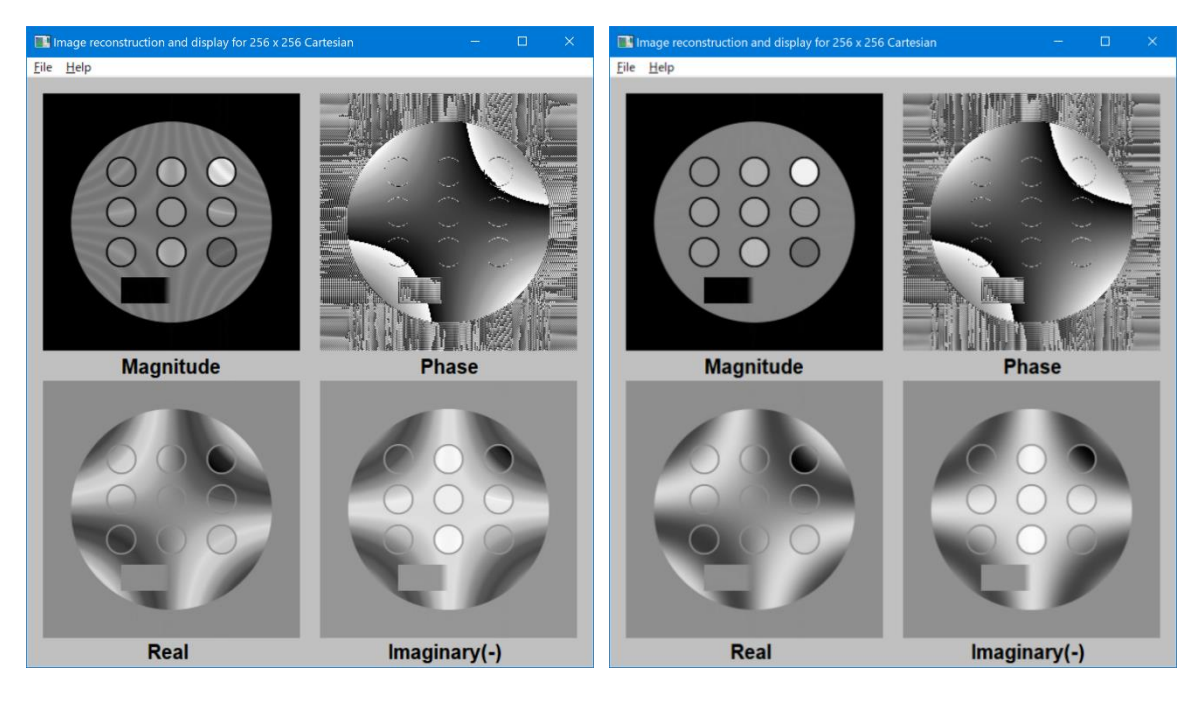

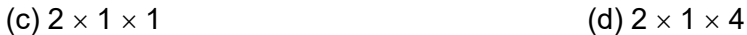

Fig.9 Simulation results for a 2D GRE sequence when a magnetic field inhomogeneity is present

#### **3.2 Image reconstruction and display programs**

We provide two kinds of image reconstruction and display programs. The first set of programs was developed for specialized pulse sequences stored in the **GUI** reconstruction program folder. The second one is the general-purpose program named **viewer.bat**.

The GUI\_reconstruction\_program folder includes two folders named **128** and **256**. In the 128 folder, image reconstruction and display programs for  $128 \times 128$  or  $128 \times 128 \times 128$  voxels are stored (Fig. 10). In the 256 folder, image reconstruction and display programs for 256  $\times$  256 or 256  $\times$  256  $\times$ 256 voxels are stored (Fig.11). According to the name of the program, the MR signal should be entered to the program for image reconstruction. When the program is developed for multislice or 3D imaging, only the central cross-section is displayed on the window. All of the reconstructed image data are stored in the same folder as **abs.flt**, **phase.flt**, **real.flt**, and **imaginary.flt** when the GUI program is closed. These image data have a simple image format (no header) with single precision floating point number (32 bit). These images can be displayed viewer.bat or ImageJ (import as 32-bit Real).

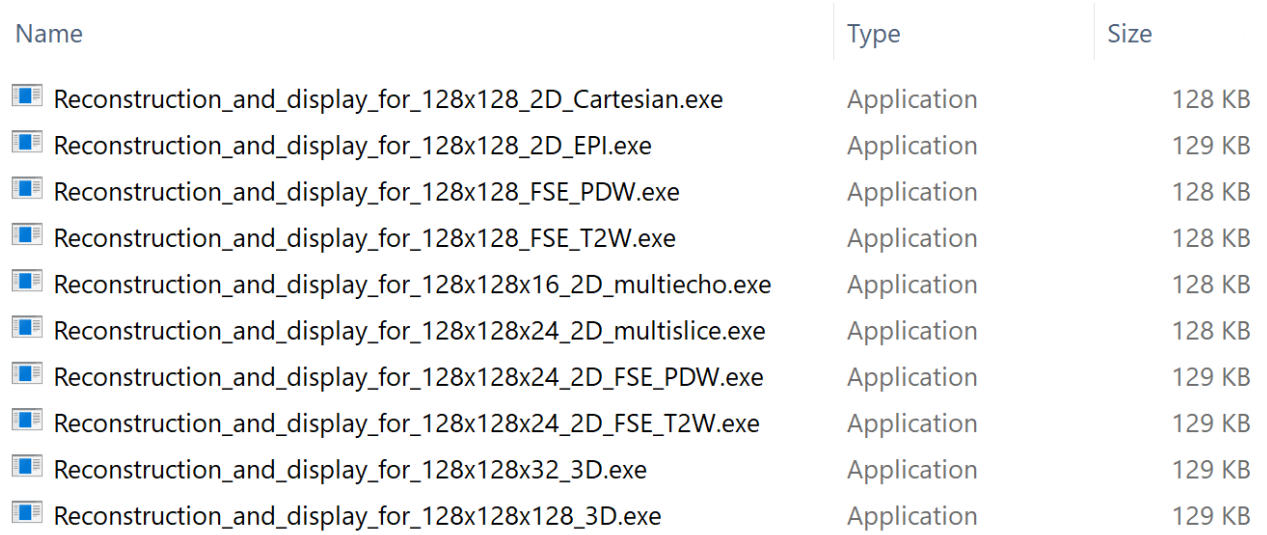

Fig.10 Reconstruction and display programs for  $128<sup>2</sup>$  or  $128<sup>3</sup>$  voxel images

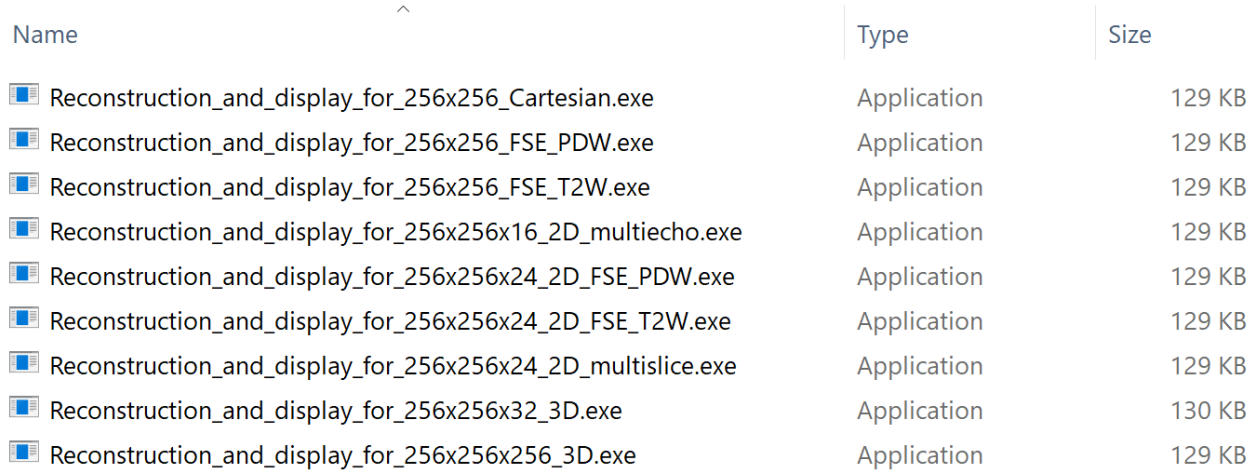

Fig.11 Reconstruction and display programs for 256<sup>2</sup> or 256<sup>3</sup> voxel images

Start window of **viewer.bat** is shown below.

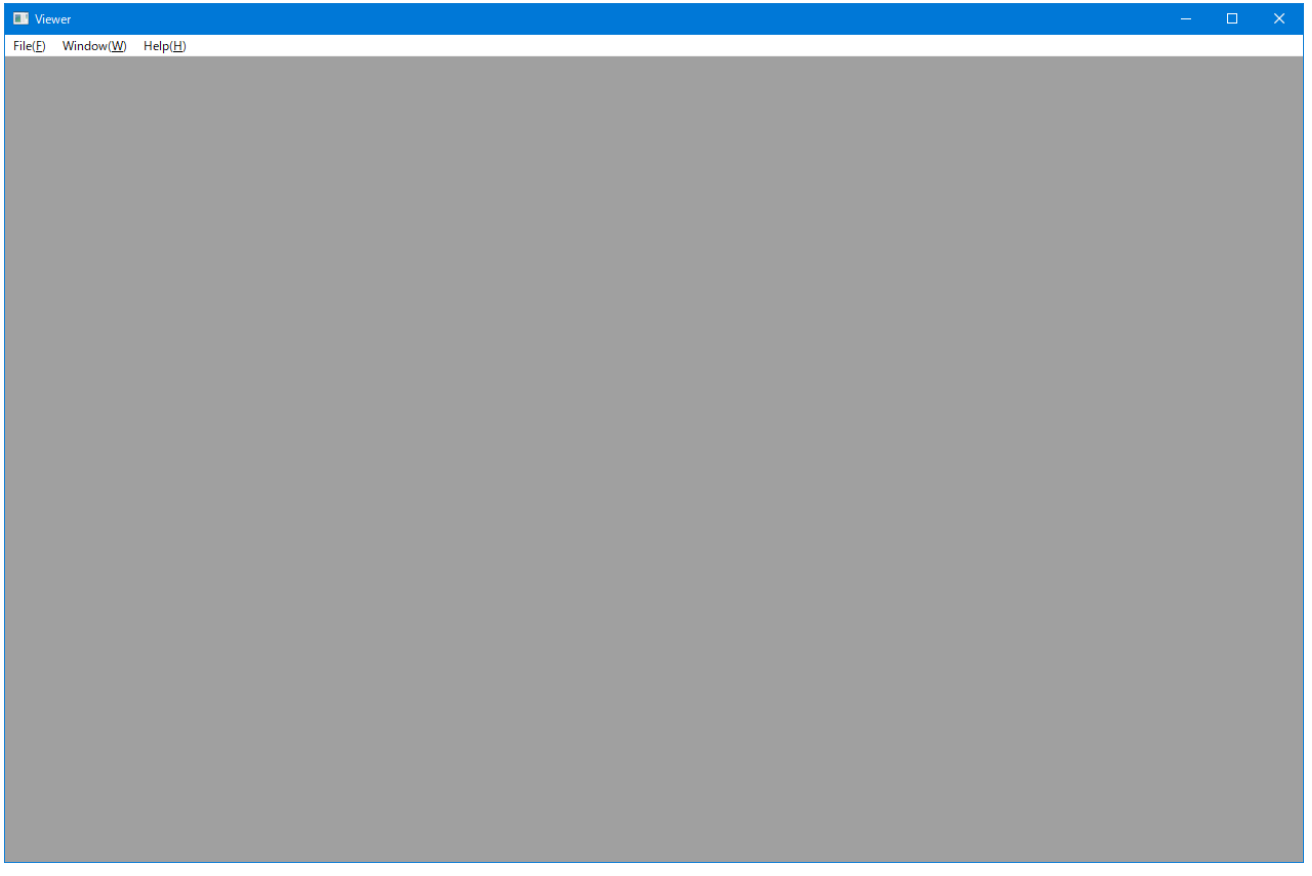

Fig.12 Start window of viewer.bat

When you press **File** menu and select **Open** item, the following dialog box will open.

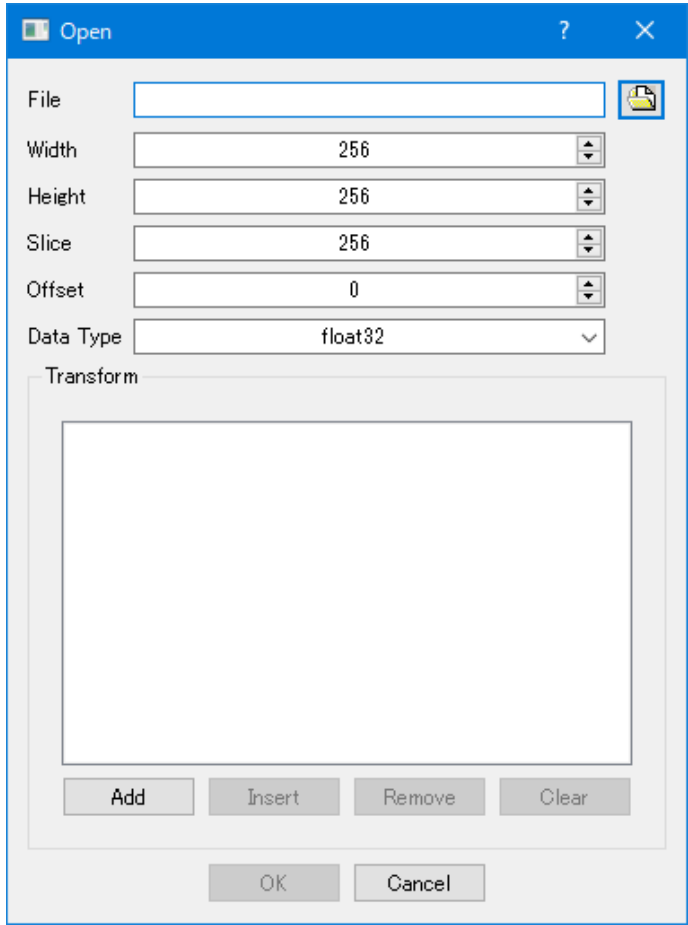

Fig.13 Fundamental dialog box for viewer.bat

To select a file for processing or display, press the **file icon** shown in the right of the text box named File. Then, **File open dialog box** will open, and select the file name you want to process.

In the text boxes named **Width**, **Height**, and **Slice**, enter the matrix size of the input data. The default values for the boxes are 256, 256, and 256, but any value is permitted (only limited by memory size). The name width, height, and slice correspond to the data array array[slice][height][width] in C language expression. When a 3D data set is displayed, the first display plane is a width  $\times$  height plane, and the number of the plane displayed by the slice number is scrolled by the mouse roller.

 In the text box labeled **Offset**, enter the number of bytes from the beginning of the file to the image data, and use it when there is an image header.

 For the text box named **Data Type**, press the menu symbol and select data type from the dropdown menu as shown in Fig.14. The data type of the MR signal output by BlochSolver-CPU is **complex64** that consists of two single-precision floating-point numbers (float32) for the real and imaginary part numbers. For display of a numerical phantom, select float32.

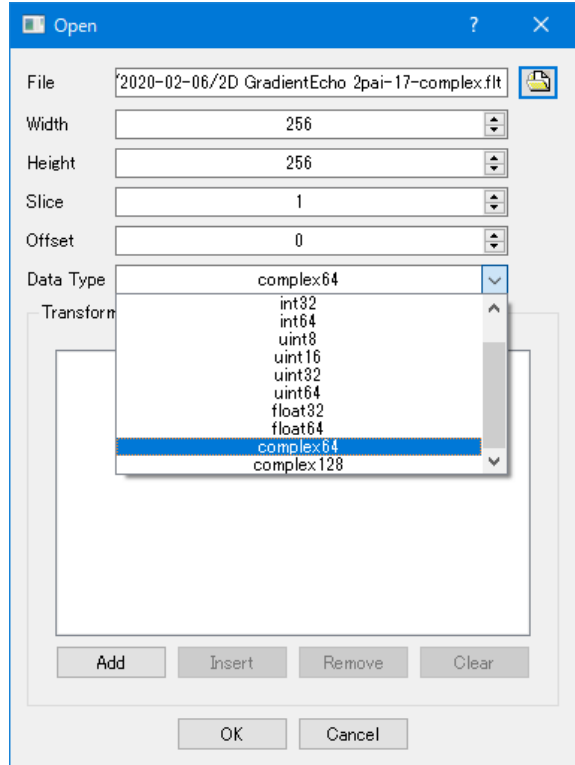

Fig.14 Selection of data type from the drop down menu

 For the box indicated by **Transform** (or Processing), press the **Add** button to select the data processing methods for the input data. When the selection of the data processing is completed, press **OK** to execute the processing. Complex data processing can be performed by combining multiple processing items. In the next section, we introduce the processing method and the image reconstruction results for each MR signal data.

## **4. Simulation examples**

Figure 15 shows the calculation time when the simulation was performed using the various pulse sequences. The hardware used was the CPU (Core i7 7700HQ (4 core)) and GPU (GTX 1070 (2560 core)) of the PC shown in Fig.16. Figure 17 shows calculation times of the CPU plotted against those of the GPU for 2D imaging. Figure 18 shows calculation times of the CPU for  $256^2$  pixel image plotted against those for  $128<sup>2</sup>$  pixels.

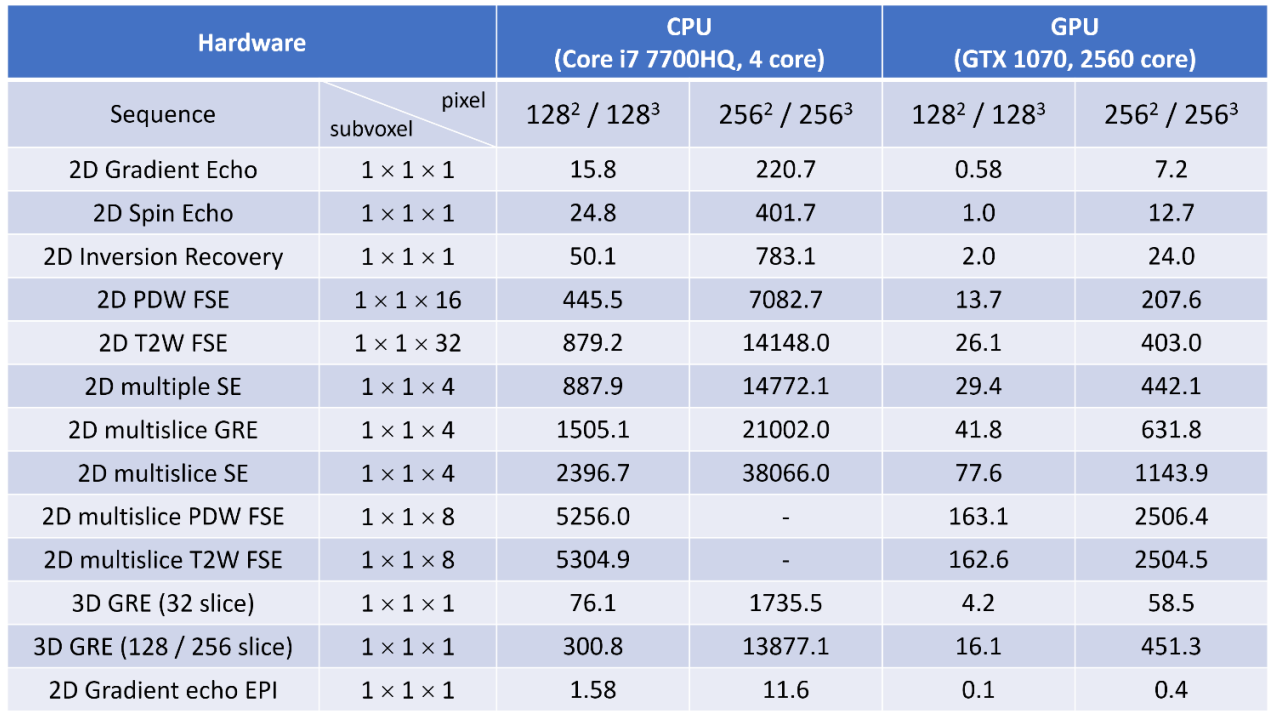

Fig.15 Calculation time (CPU vs GPU) measured in second.

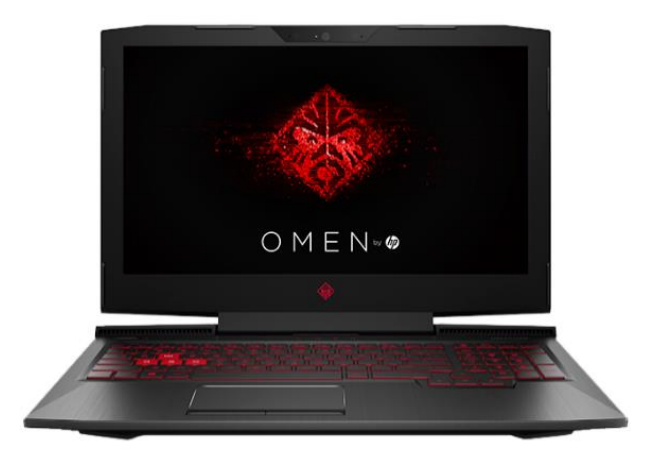

Fig.16 Laptop gaming PC (OMEN by HP Laptop 17-an0xx) used for simulation

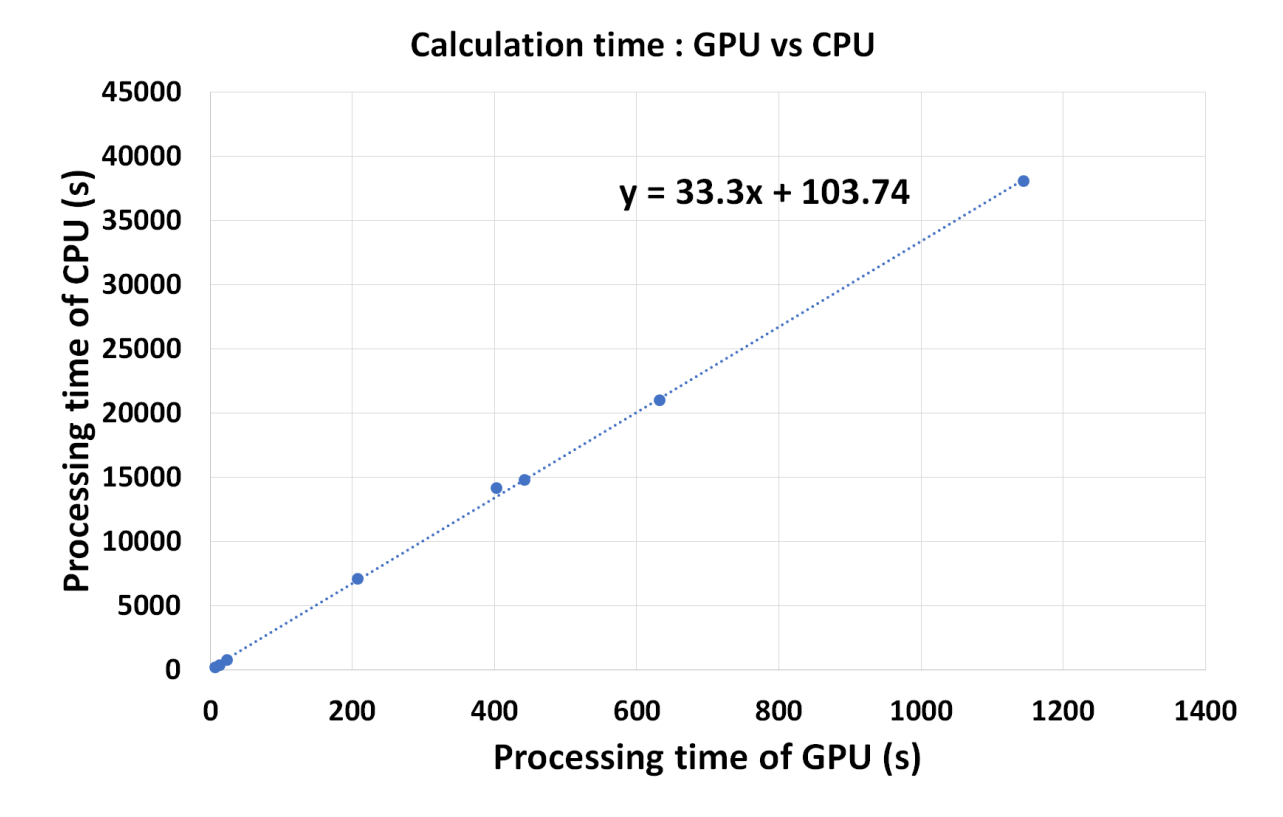

Fig.17 Calculation time of the CPU plotted against that of the GPU for 2D imaging

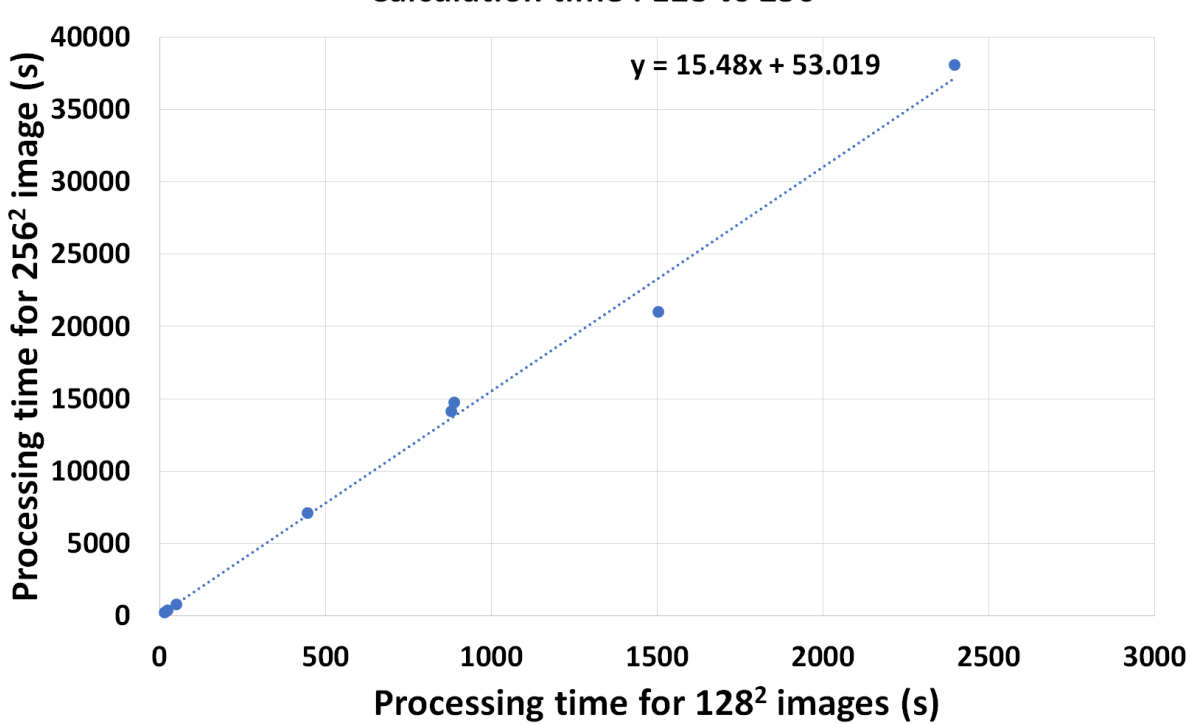

Calculation time: 128 vs 256

Fig.18 Calculation time of the CPU (128<sup>2</sup> pixels vs 256<sup>2</sup> pixels)

## **4-1 2D Gradient echo**

To reconstruct of a  $256 \times 256$  pixel image, operate in the following way. After selecting the file to be reconstructed in the dialog box shown in Fig.14, set the data size to 256, 256, 1 as shown in Fig.19 and select complex64 for the data type. Next, press the Add button and select FFT, and press configure as shown in Fig.20. In the configuration dialog box, checkout the Z box (do not FFT for the z axis) and press the OK button as shown in Fig.21. Then press the OK button in the bottom of the dialog box. The reconstructed result is displayed in the main window as shown in Fig.22

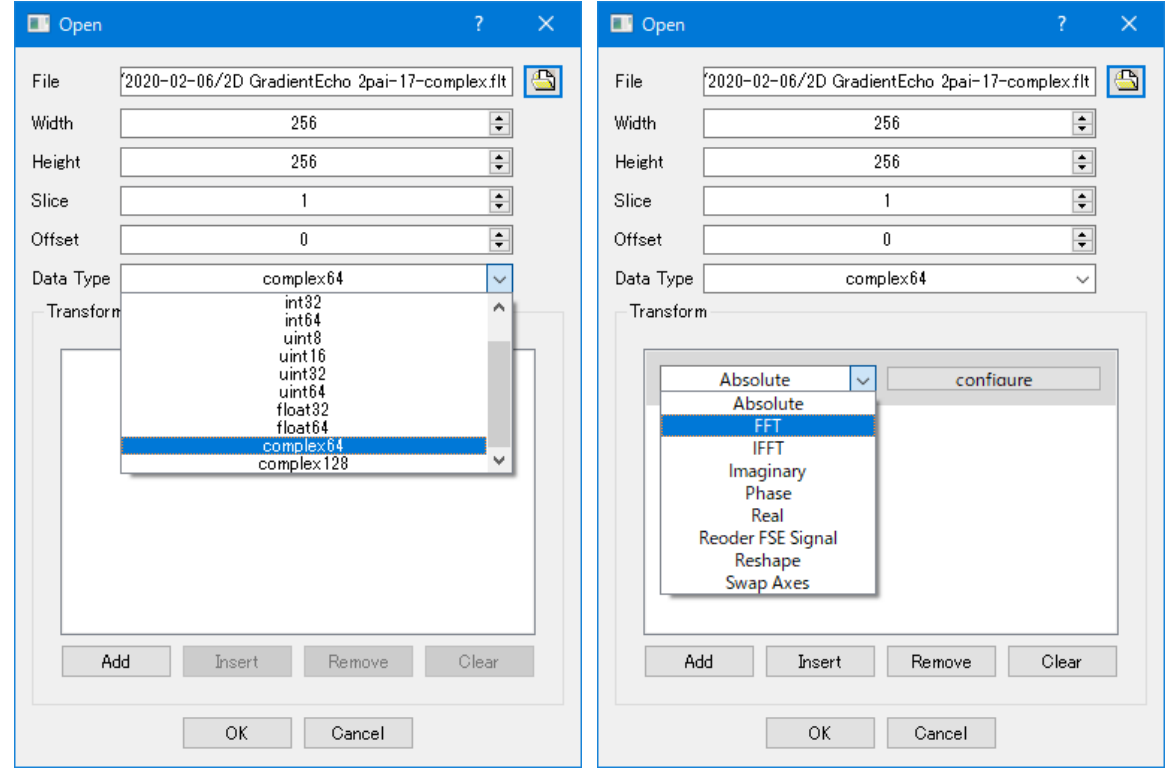

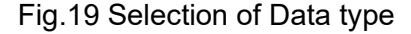

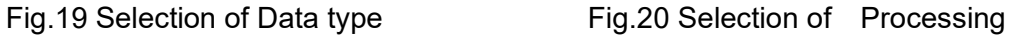

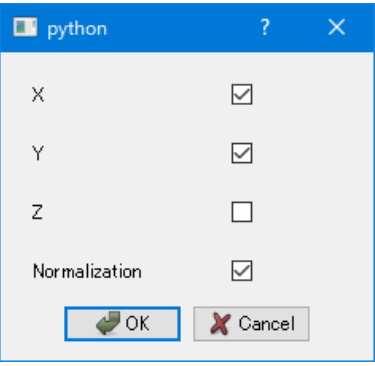

-20- Fig.21 Configuration for FFT

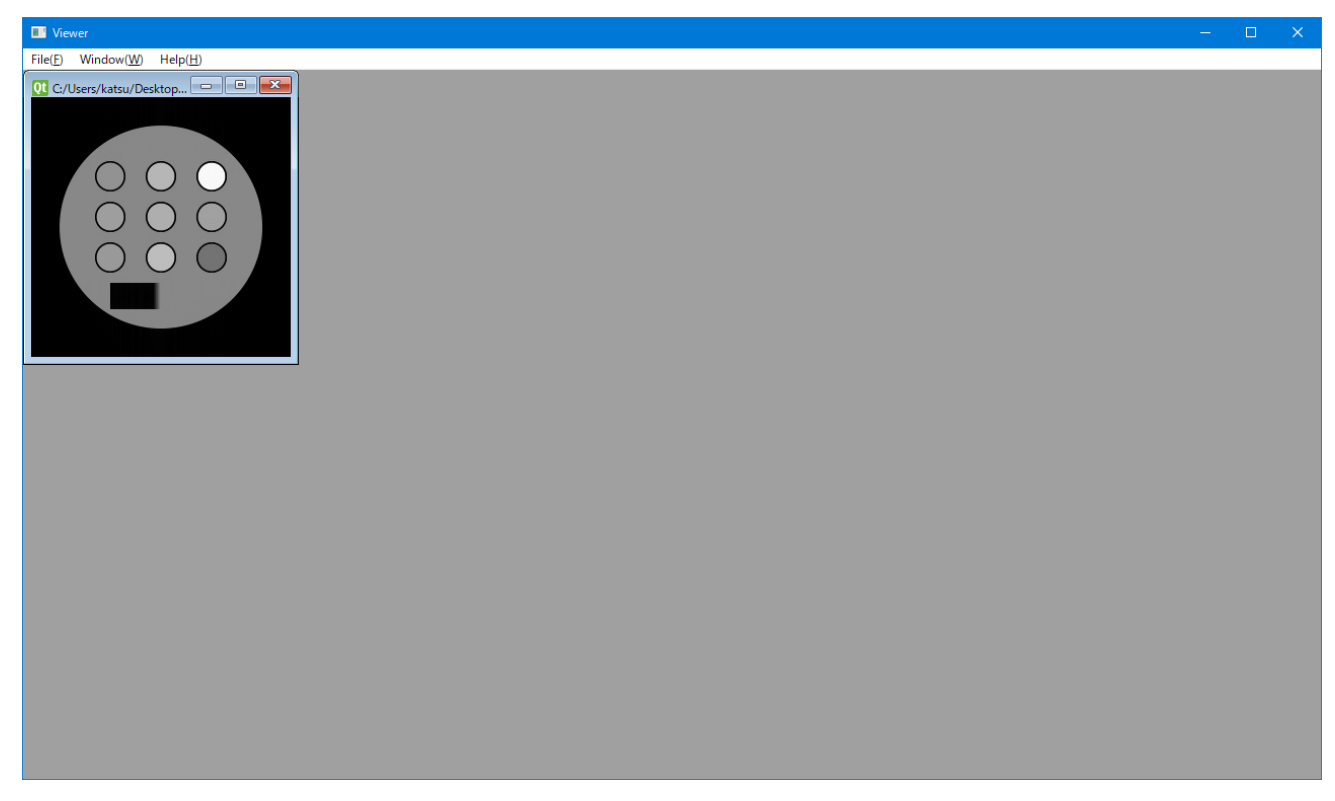

Fig.22 Reconstructed image displayed in the main window.

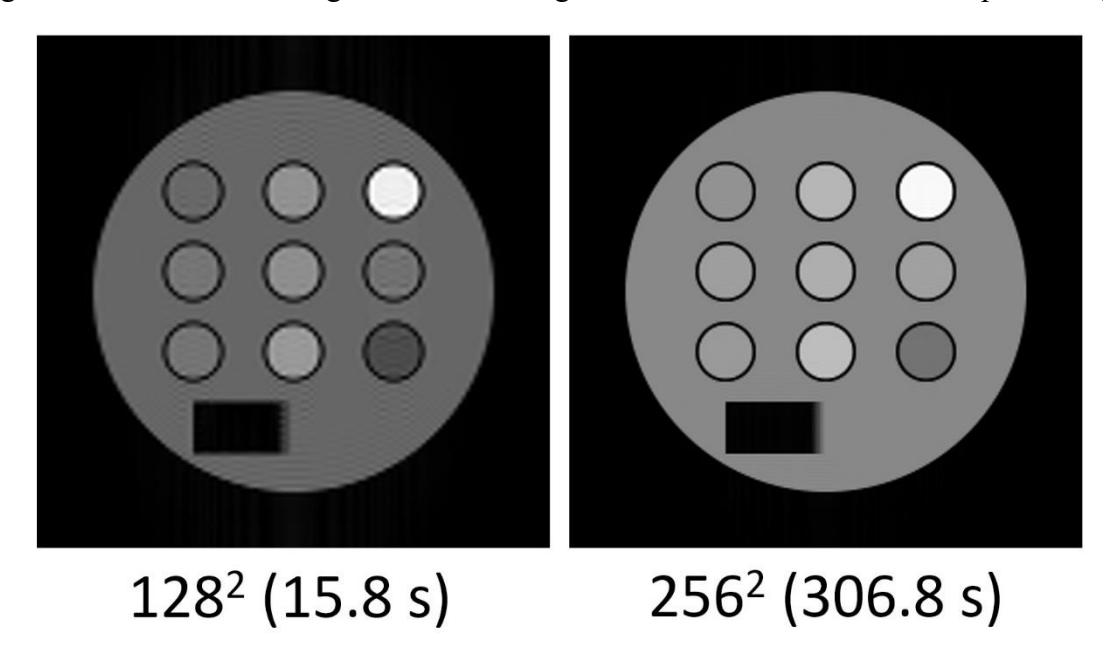

Figure 23 shows simulated gradient echo images for  $128 \times 128$  and  $256 \times 256$  pixel images.

Fig.23 Simulated gradient echo images with 128<sup>2</sup> and 256<sup>2</sup> pixels

# **4-2 2D Spin Echo**

The reconstruction method for the 2D SE method is same as that for the 2D GRE method.

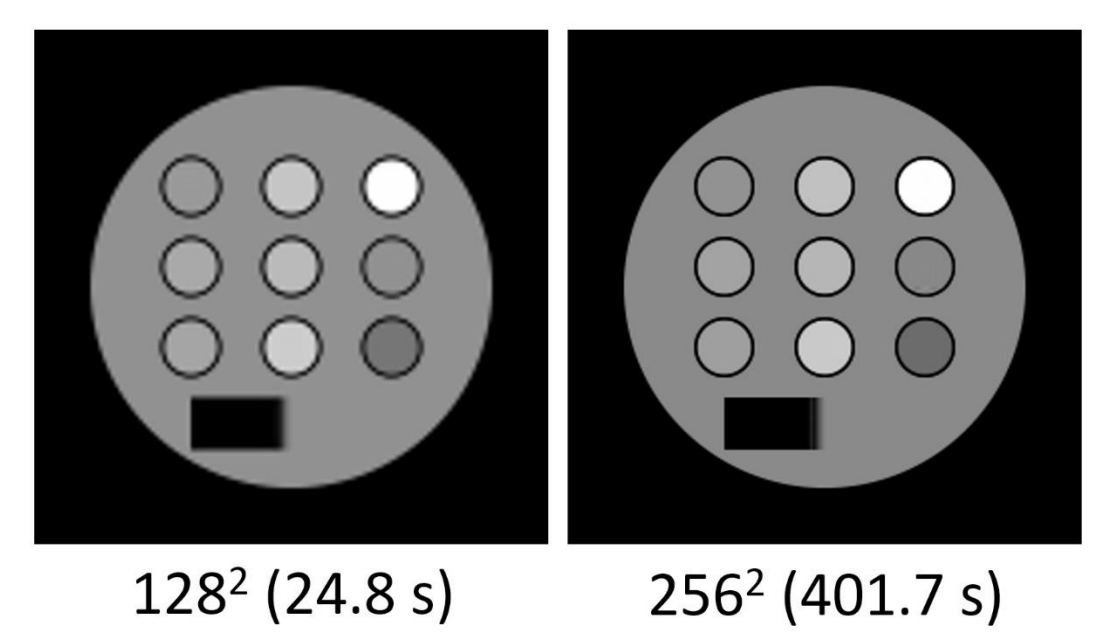

Fig.24 Simulated spin echo images with 128<sup>2</sup> and 256<sup>2</sup> pixels

# **4-3 2D Inversion Recovery**

The reconstruction method for the 2D IR method is same as that for the 2D GRE method.

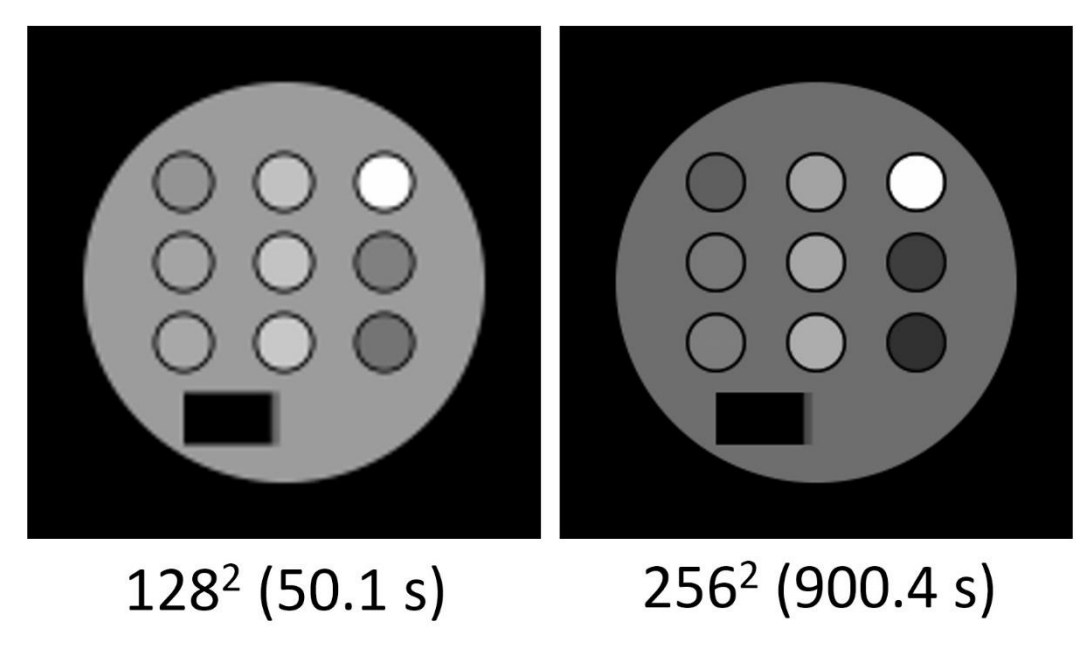

Fig.25 Simulated inversion recovery images with  $128<sup>2</sup>$  and  $256<sup>2</sup>$  pixels

# **4-4 Proton density weighted fast spin echo**

For the reconstruction of the single slice PD weighted FSE image, after setting the parameters as

in Fig.26, open the MR signal file.

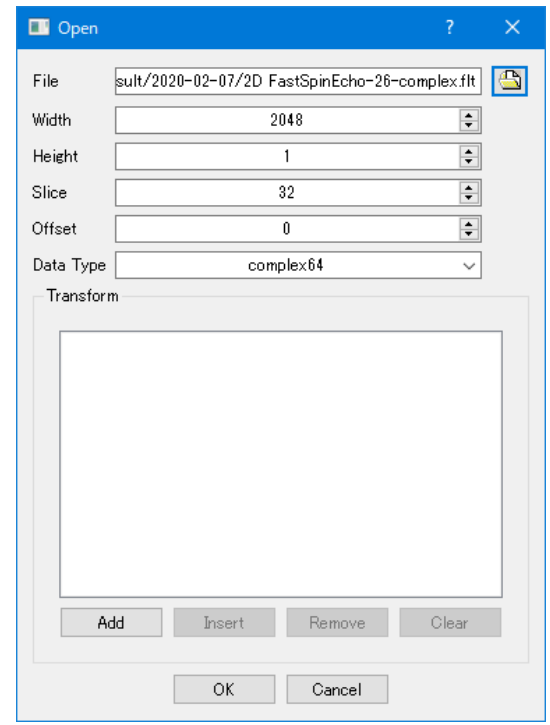

Fig.26 Dialog box to input single slice 2D PDW FSE data

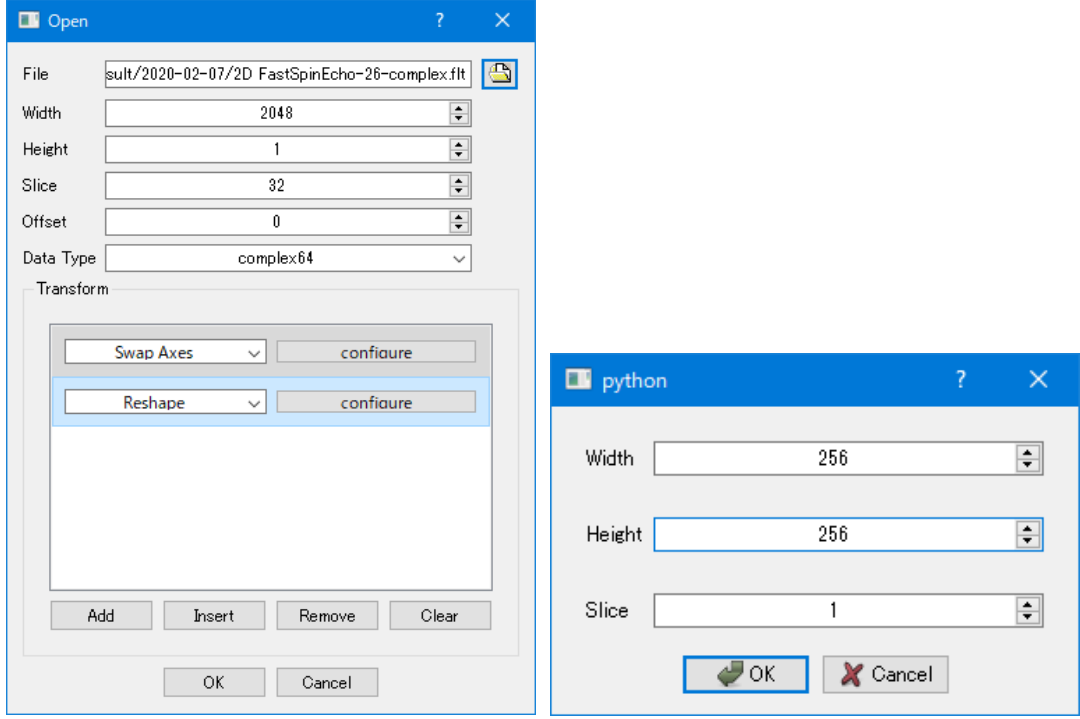

Fig.27 Add Swap axes and Reshape, and set the configuration box as above

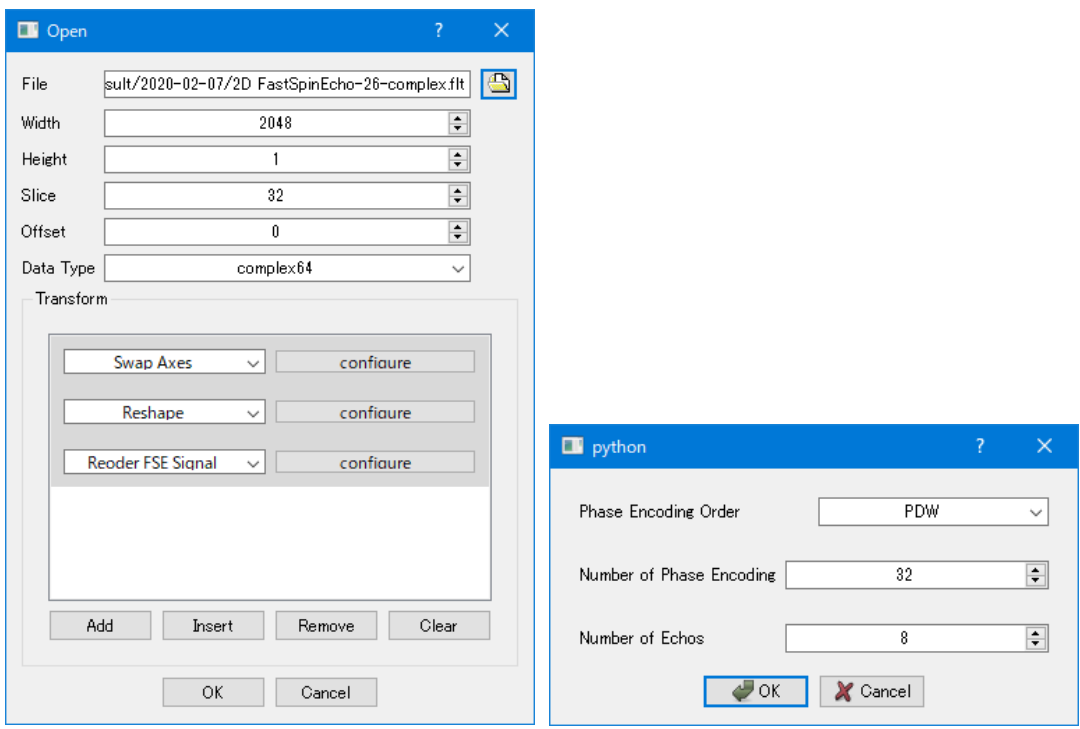

Fig.28 Add Reorder FSE signal and set the configuration box as above

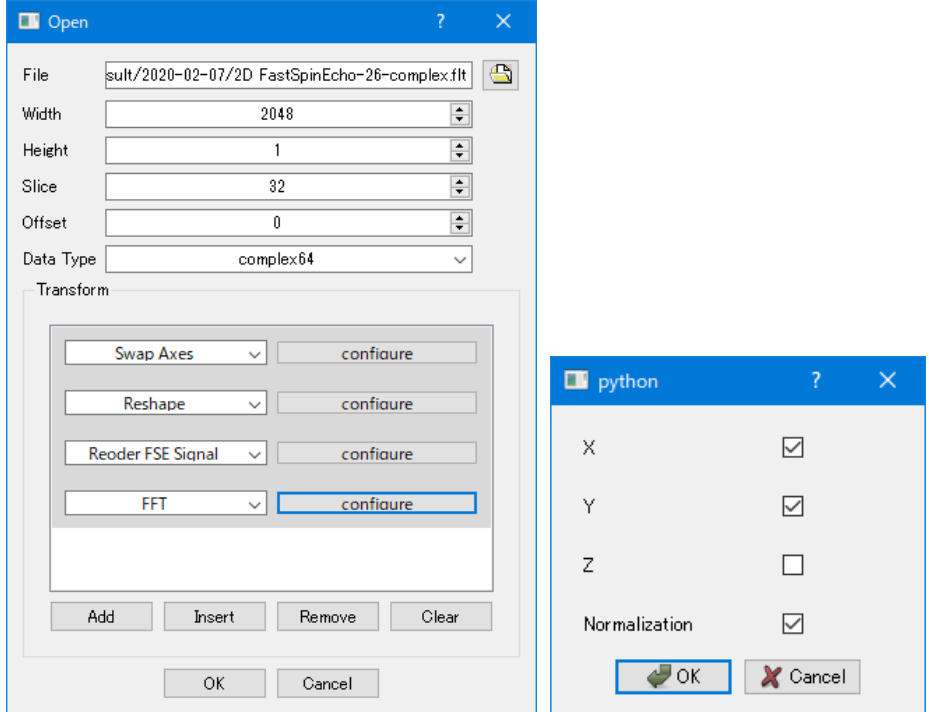

Fig.29 Add FFT and set the configuration box as above

After the above settings are made and the OK button is pressed, the reconstructed image is displayed on the window.

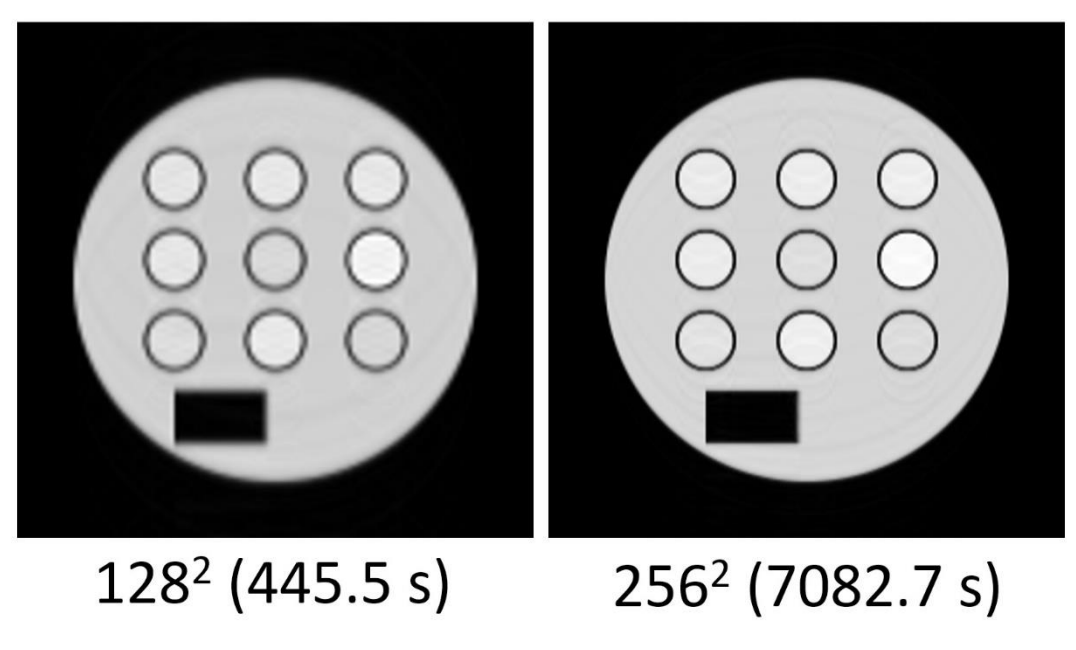

Fig.30 Proton density weighted FSE images with 128<sup>2</sup> and 256<sup>2</sup> pixels

When reconstructing an image with  $128 \times 128$  pixels, set  $2048 \rightarrow 1024$ ,  $32 \rightarrow 16$  in Fig. 26, 128, 128, 1 in the configuration box in Fig.27, and 16, 8 in the configuration box in Fig. 28.

## **4-5 T2 weighted fast spin echo**

For the reconstruction of the single slice T2 weighted FSE image, after setting the parameters as in Fig.26, open the MR signal file. Other operations are the same as in the case of PDW FSE, but T2W is selected for the configuration box of Reorder FSE signal in Fig. 31.

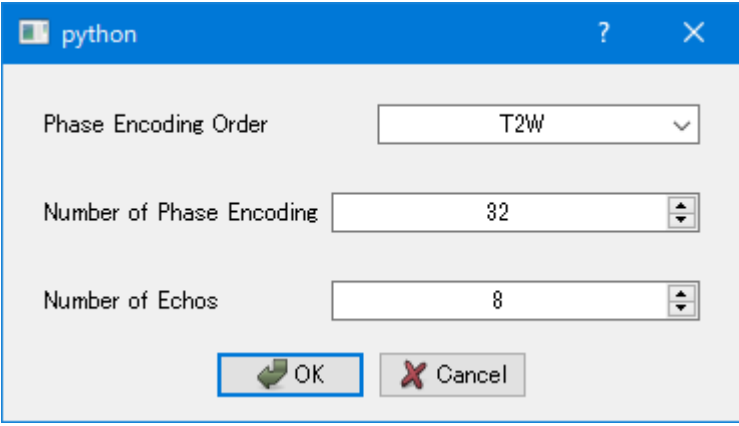

Fig.31 The configuration box for Reorder FSE signal

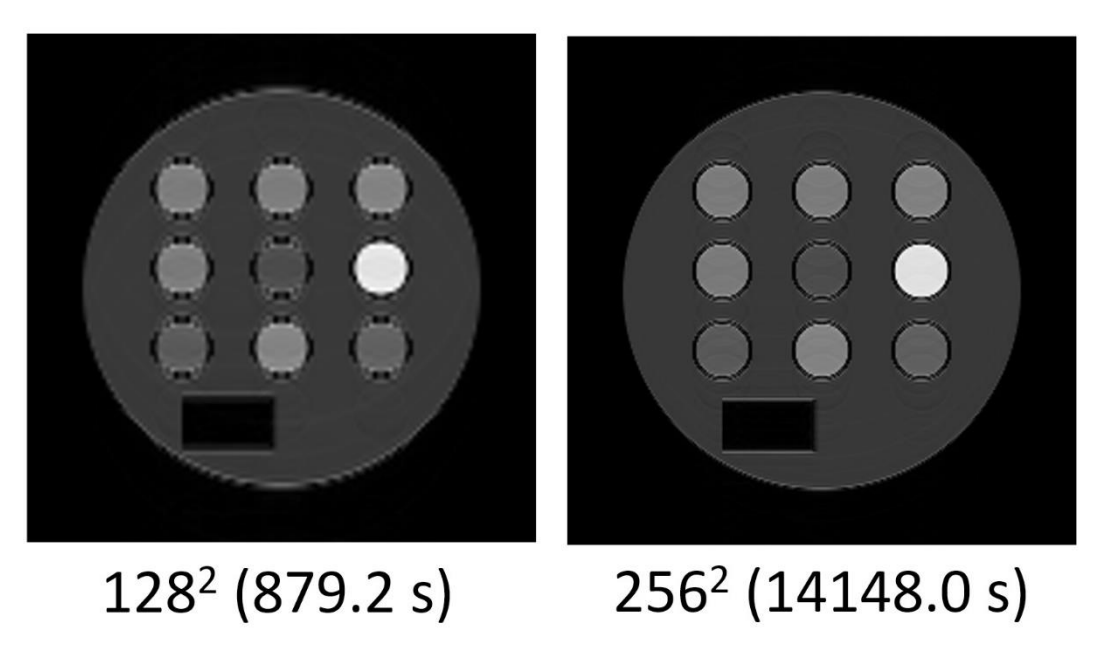

Fig.32 T2 weighted FSE images with 128<sup>2</sup> and 256<sup>2</sup> pixels

When reconstructing an image with  $128 \times 128$  pixels, set  $2048 \rightarrow 1024$ ,  $32 \rightarrow 16$  in Fig. 26, 128, 128, 1 in the configuration box in Fig.27, and 16, 8 in the configuration box in Fig. 28.

# **4-6 Multiple spin echo**

For the reconstruction of the multiple SE image, after setting the parameters as in Fig.33, open the MR signal file. For the configuration dialog box, push OK after setting the numbers as in Fig.33. Next, add FFT, checkout the z box in the configuration dialog box, and push OK as in Fig.34.

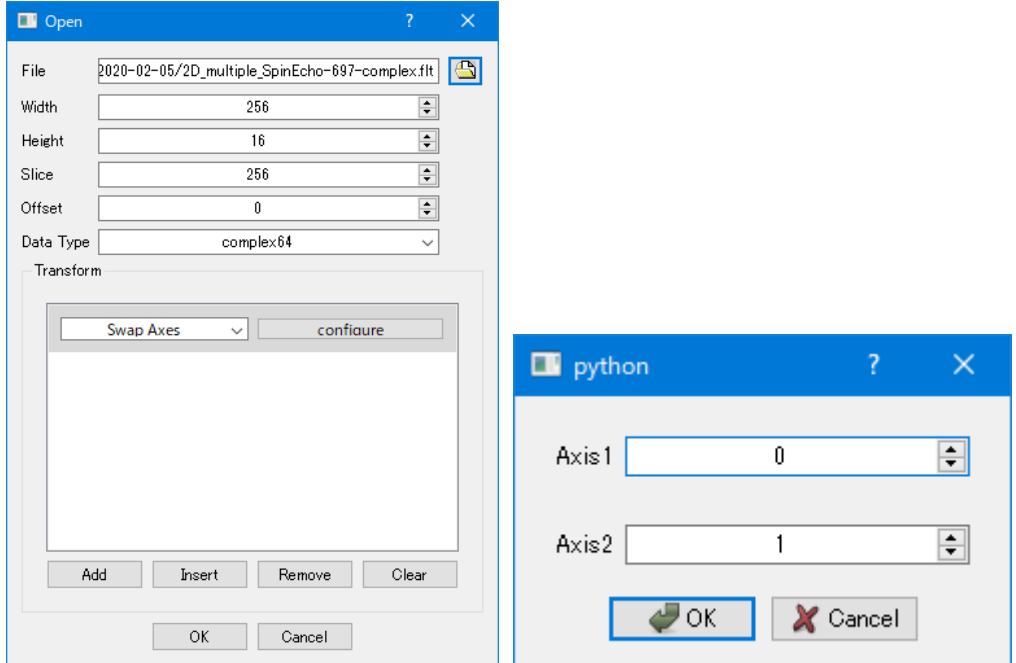

Fig.33 Dialog box to input a multiple SE signal file and the configuration dialog box for Swap axes

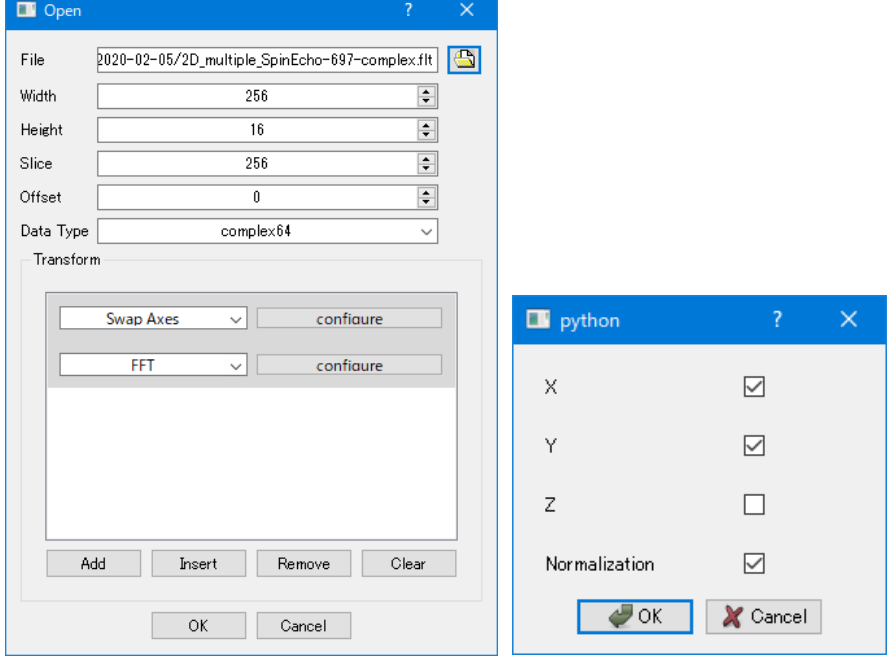

Fig.34 Add FFT and checkout z box in the configuration box of FFT

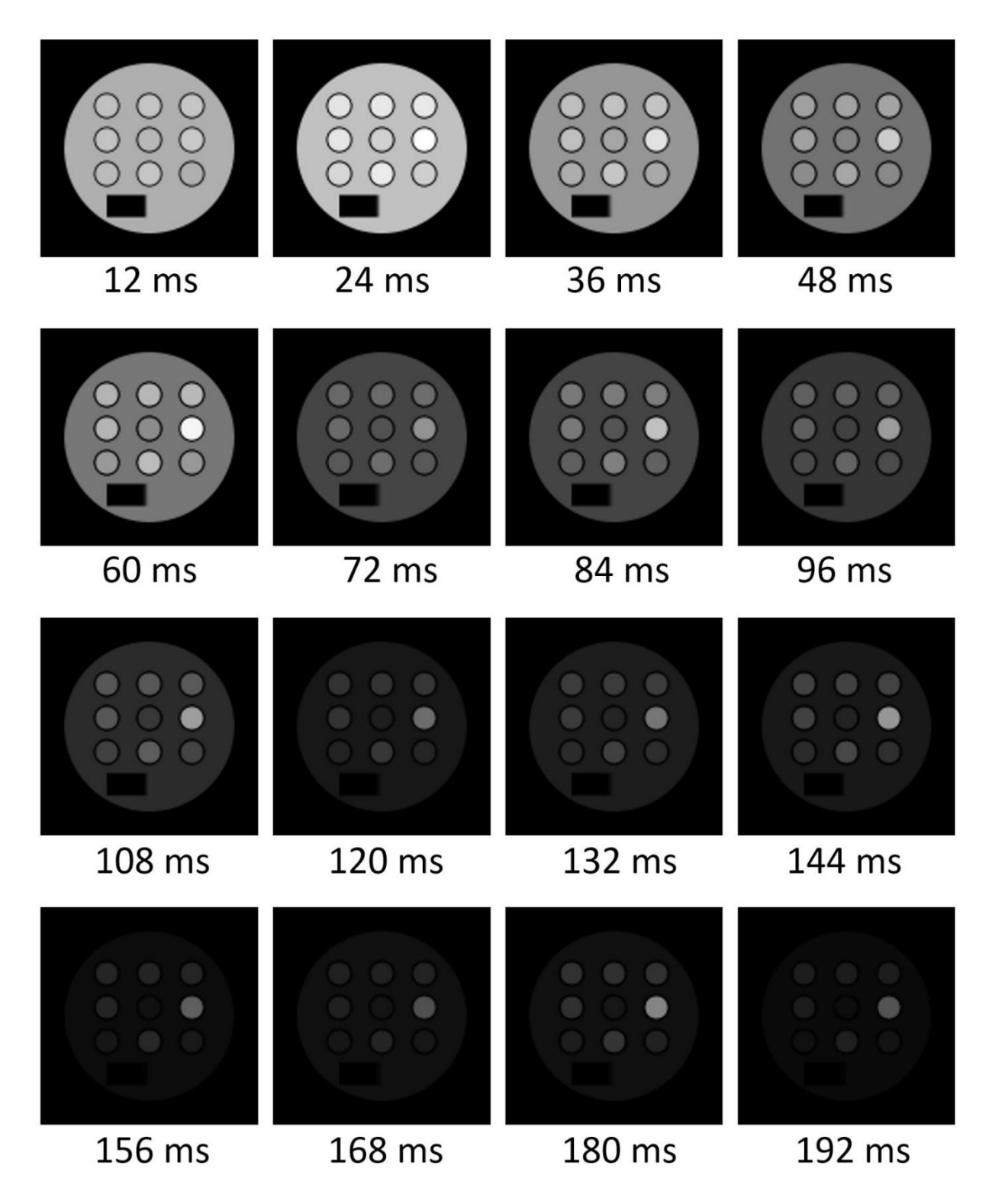

Fig.35 Multiple spin echo images with  $128 \times 128$  pixels (887.9 s)

When reconstructing  $128 \times 128$  pixel images, set  $256 \rightarrow 128$  in Fig.33

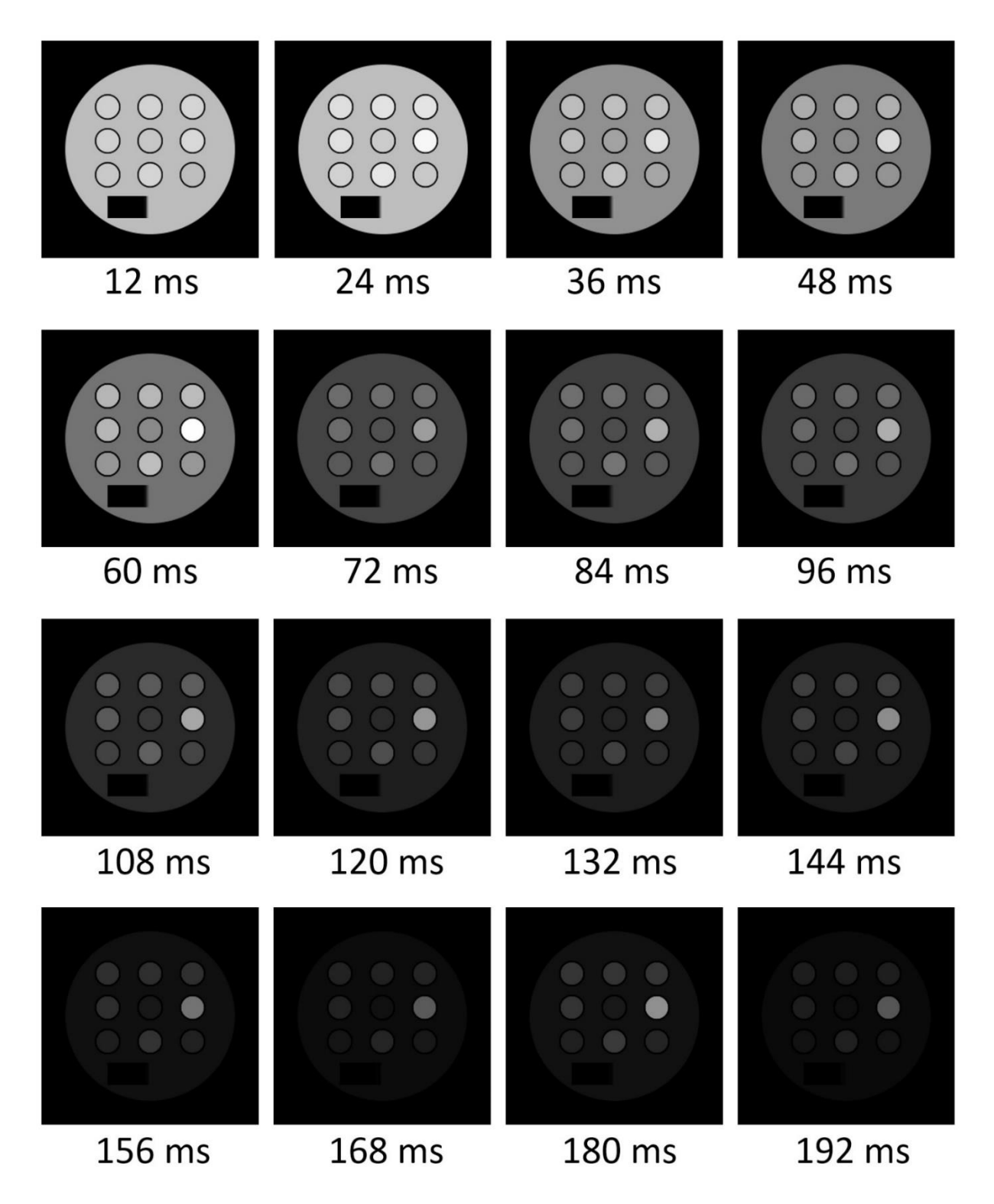

Fig.36 Multiple spin echo images with  $256 \times 256$  pixels (14772.1 s)

# **4-7 Multislice gradient echo**

The image reconstruction method is the same as in the case of multi-echo. However, change the number for height in Fig. 33 from 16 to 24 and perform the same operation.

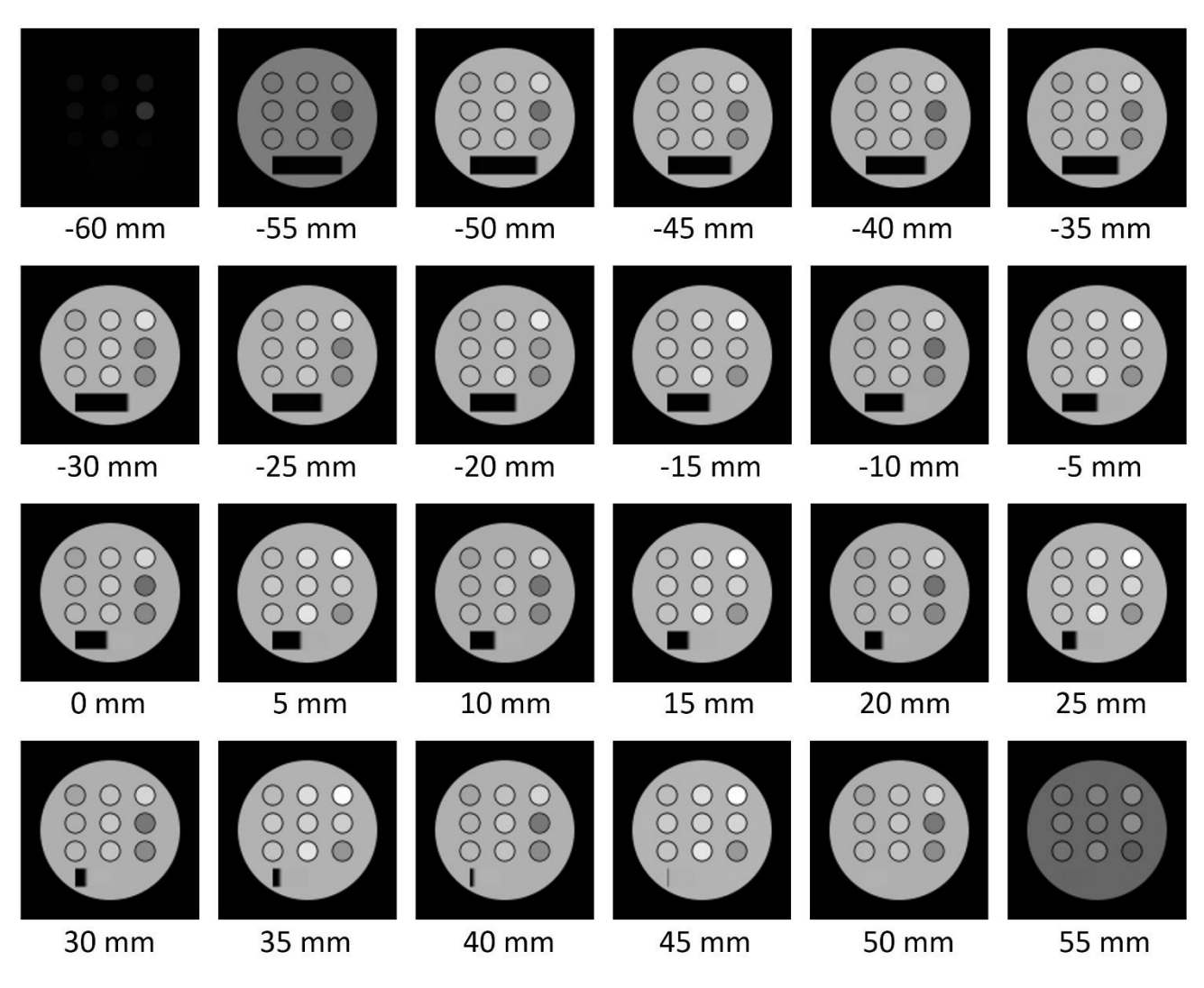

Fig.37 Multislice gradient echo images with  $128 \times 128$  pixels (1505.1 s)

When reconstructing  $128 \times 128$  pixel images, set  $256 \rightarrow 128$  in the file input dialog box.

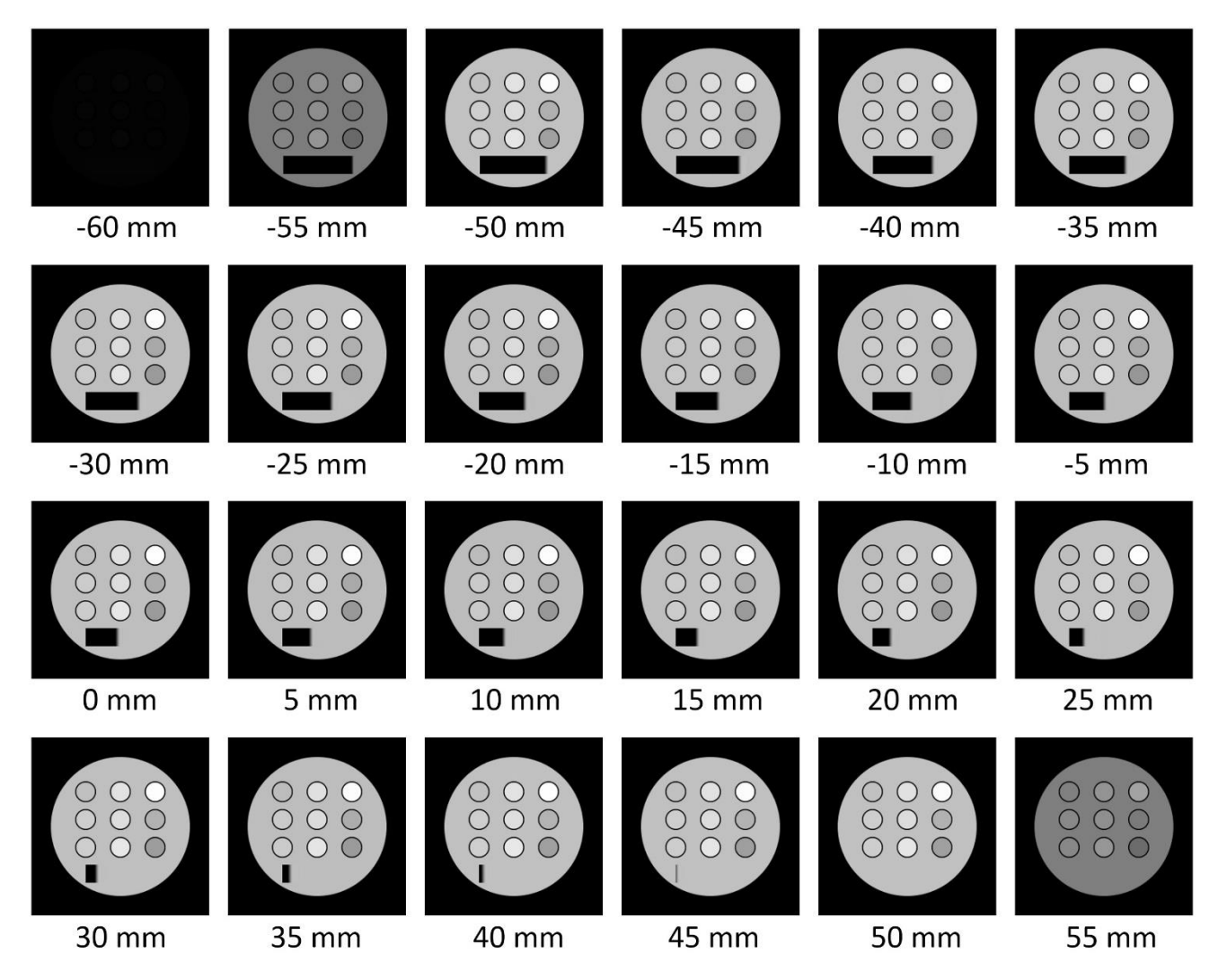

Fig.38 Multislice gradient echo images with  $256 \times 256$  pixels (21002.0 s)

# **4-8 Multislice spin echo**

The image reconstruction method is the same as that for the multi-slice gradient echo.

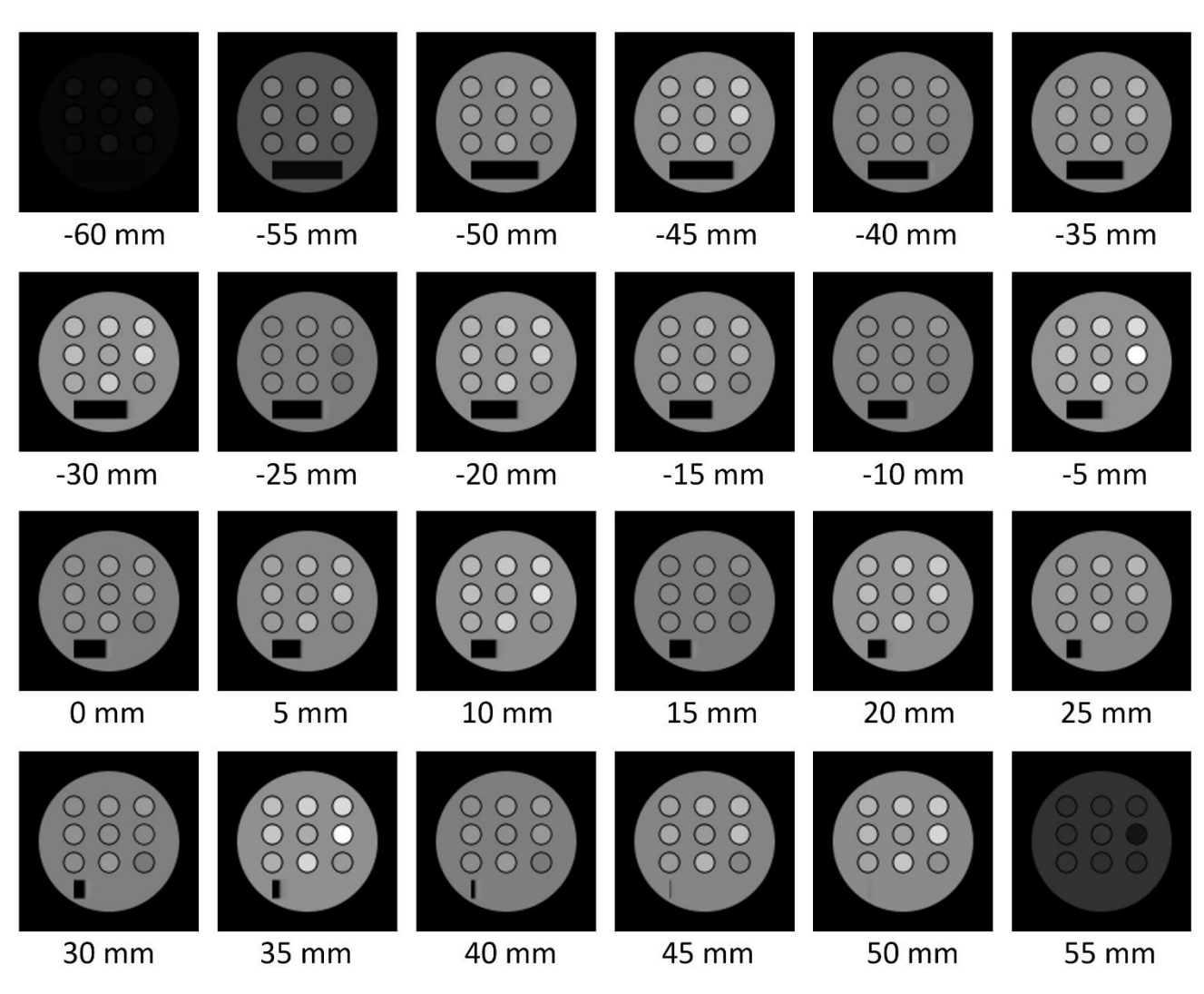

Fig.39 Multislice spin echo images with  $128 \times 128$  pixels (2396.7 s)

When reconstructing  $128 \times 128$  pixel images, set  $256 \rightarrow 128$  in the file input dialog box.

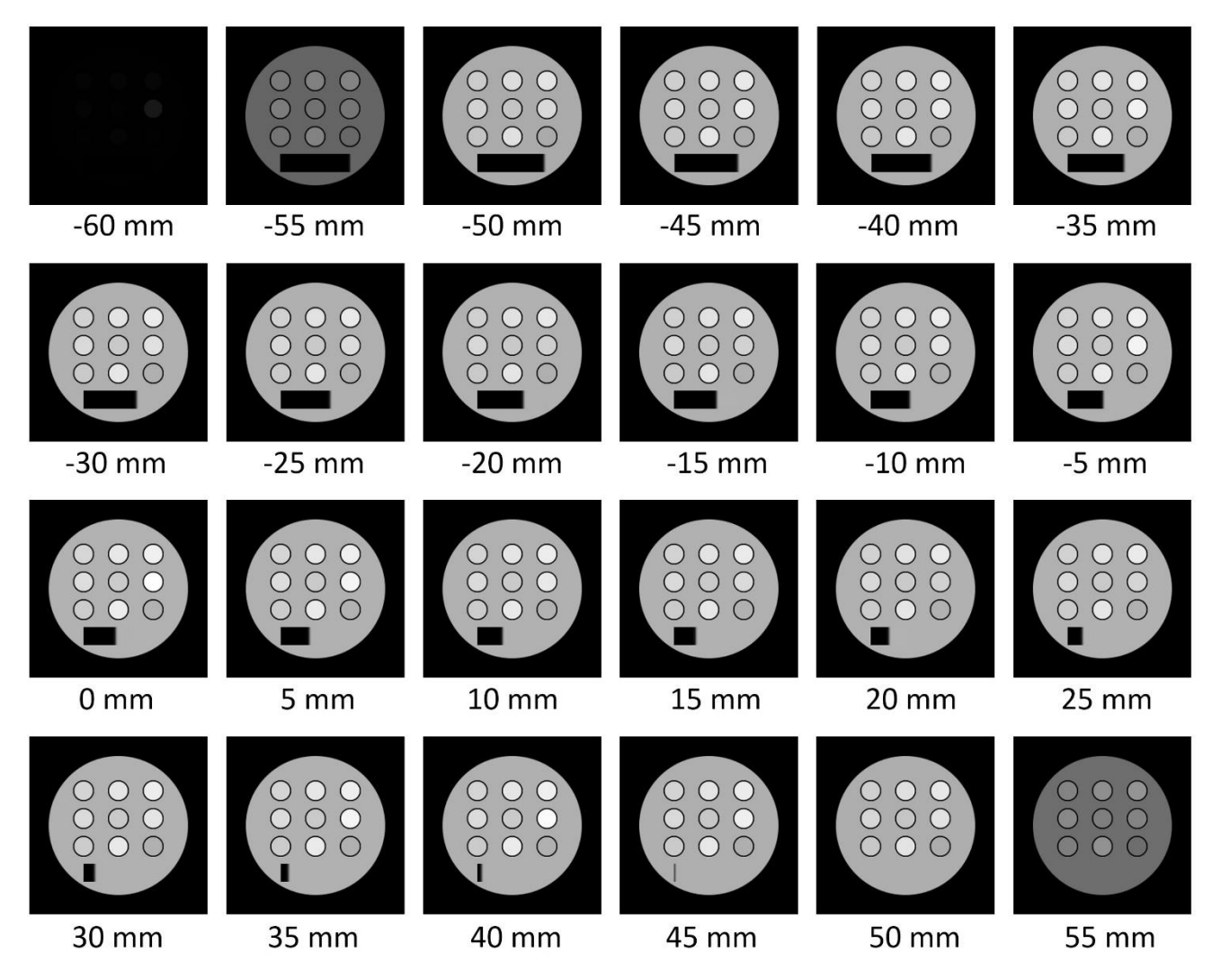

Fig.40 Multislice spin echo images with  $256 \times 256$  pixels (38066.0s)

# **4-9 3D gradient echo (32 slice)**

In the image reconstruction of the signal obtained by the simulation of the 3D gradient echo sequence, set the input dialog box as shown in Fig. 41 and press the OK button to perform reconstruction. FFT is performed in all x, y, and z directions as shown in the configuration box. For reconstruction of an image of  $128 \times 128 \times 32$  pixels,  $256 \rightarrow 128$  in Fig. 41.

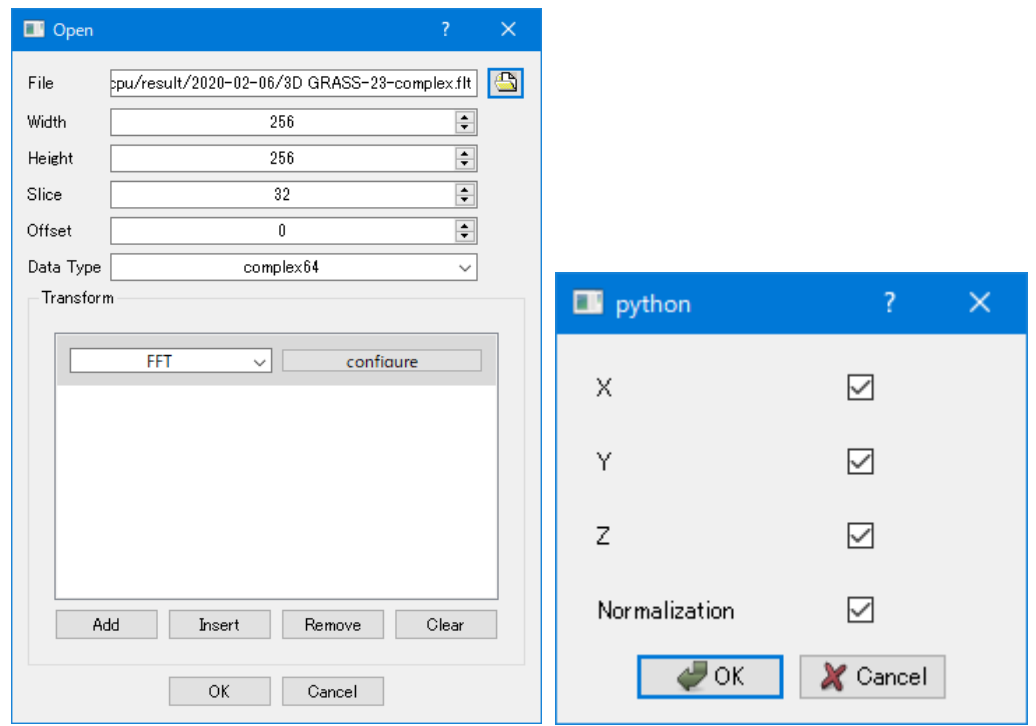

Fig.41 Dialog box for input the 3D gradient echo signal and the configuration box for FFT

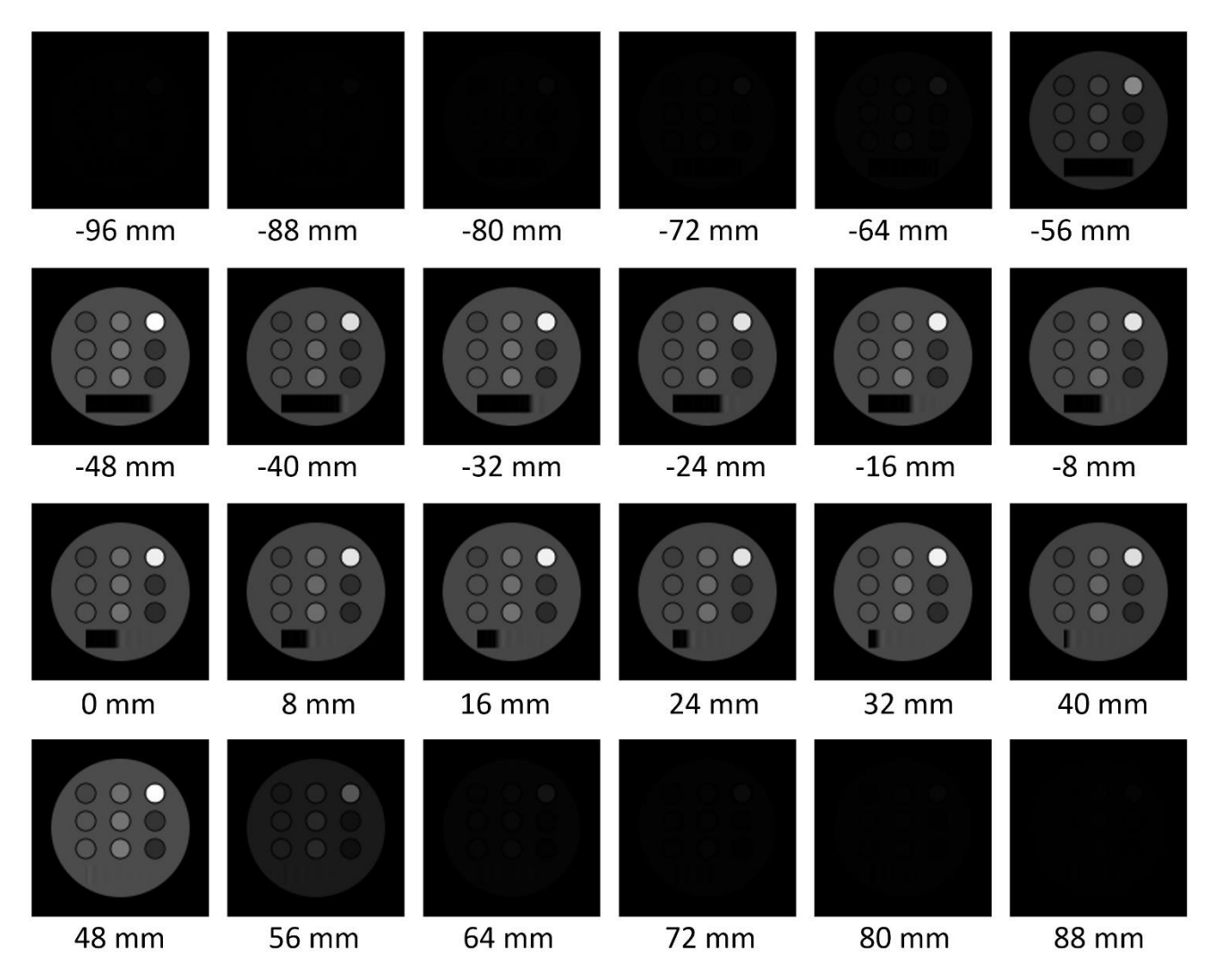

Fig.42 3D gradient echo image with  $128 \times 128 \times 32$  voxels (76.1 s)

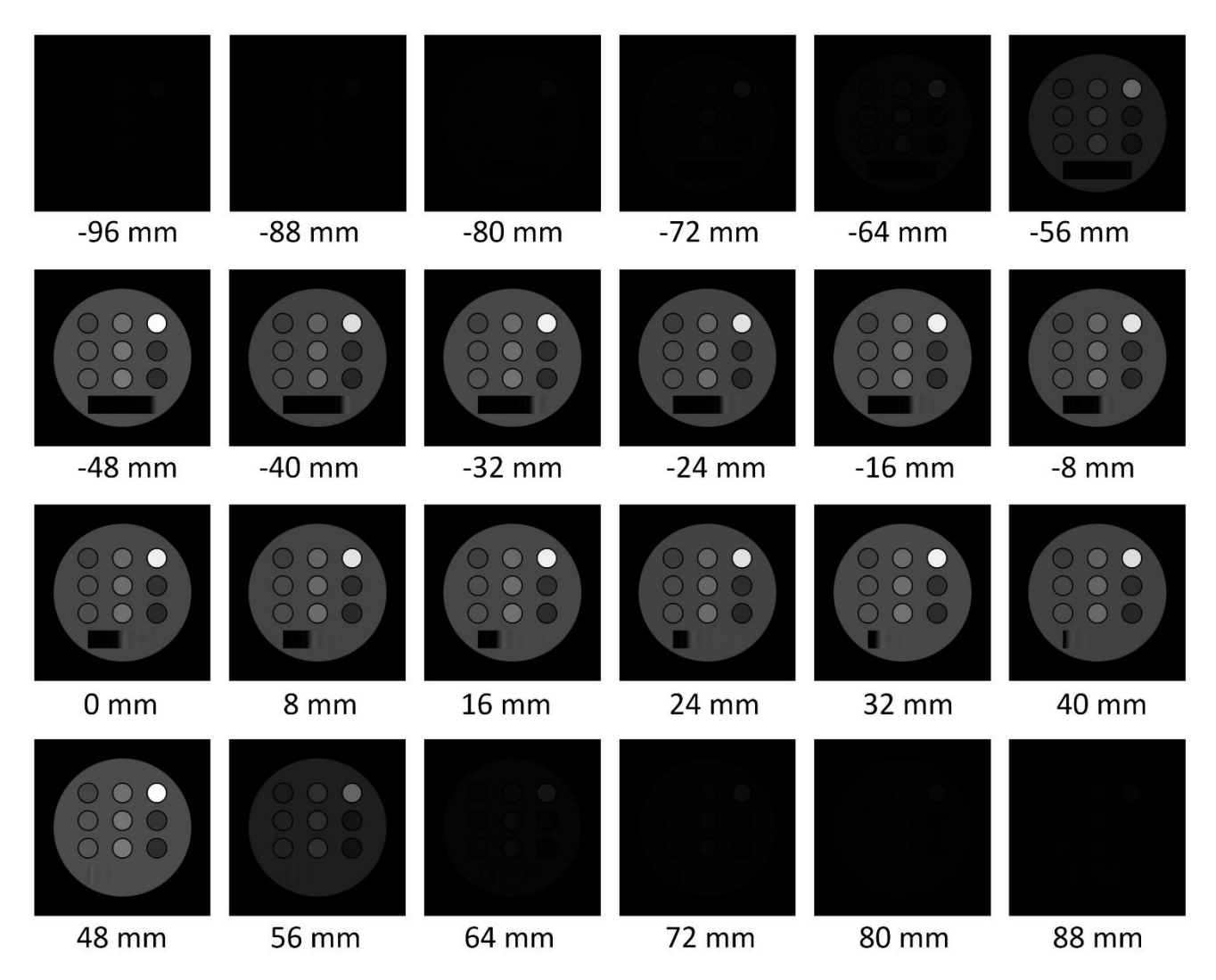

Fig.43 3D gradient echo image with  $256 \times 256 \times 32$  voxels (1735.5 s)

## **4-10 3D gradient echo (128/256 slices)**

In the image reconstruction of the signal obtained by the simulation of the 3D gradient echo sequence, change 32 to 128 or 256 in the Slice text box in Fig. 41, and press the OK button. FFT is performed in all x, y, and z directions as shown in the configuration box.

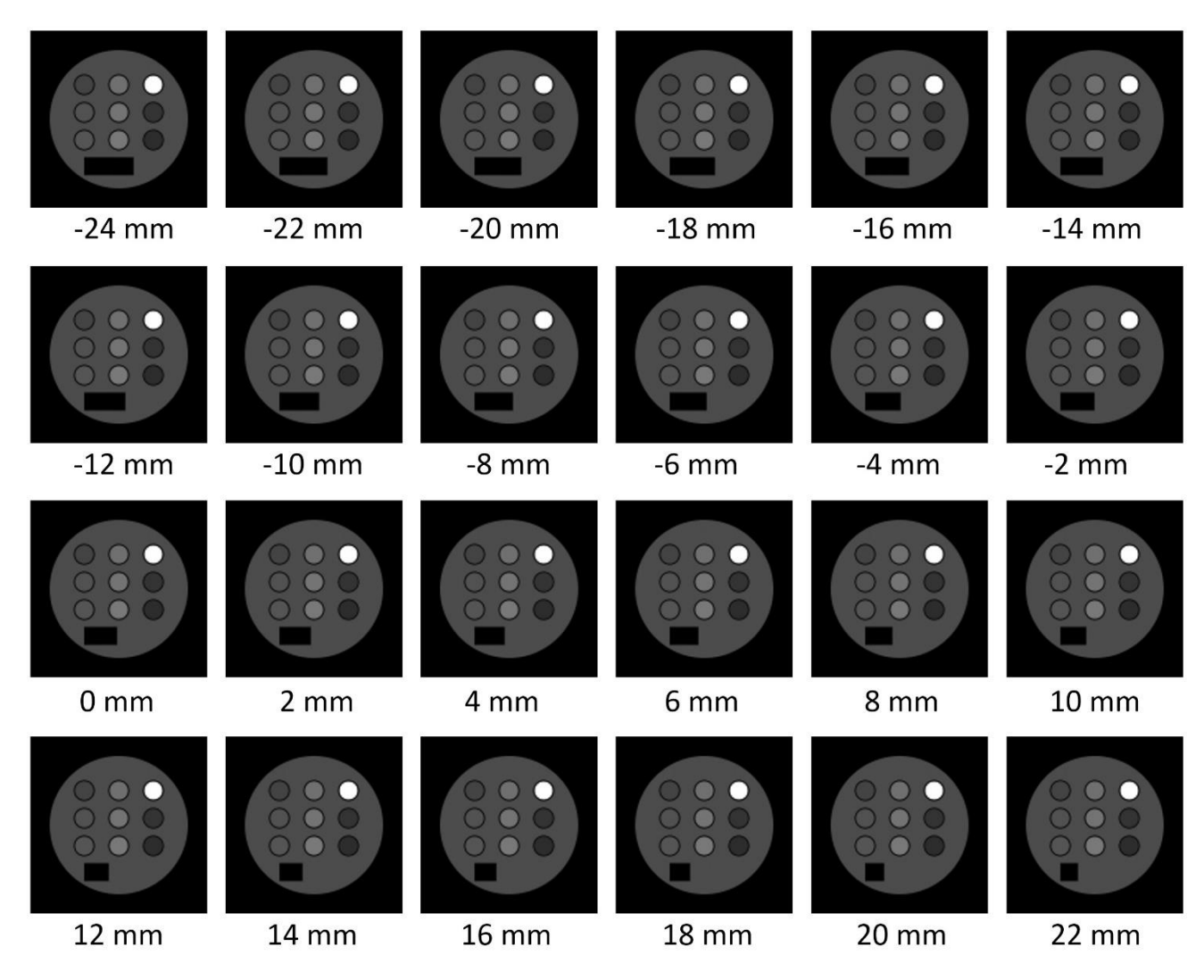

Fig.44 3D gradient echo with  $128 \times 128 \times 128$  voxels (300.8 s)

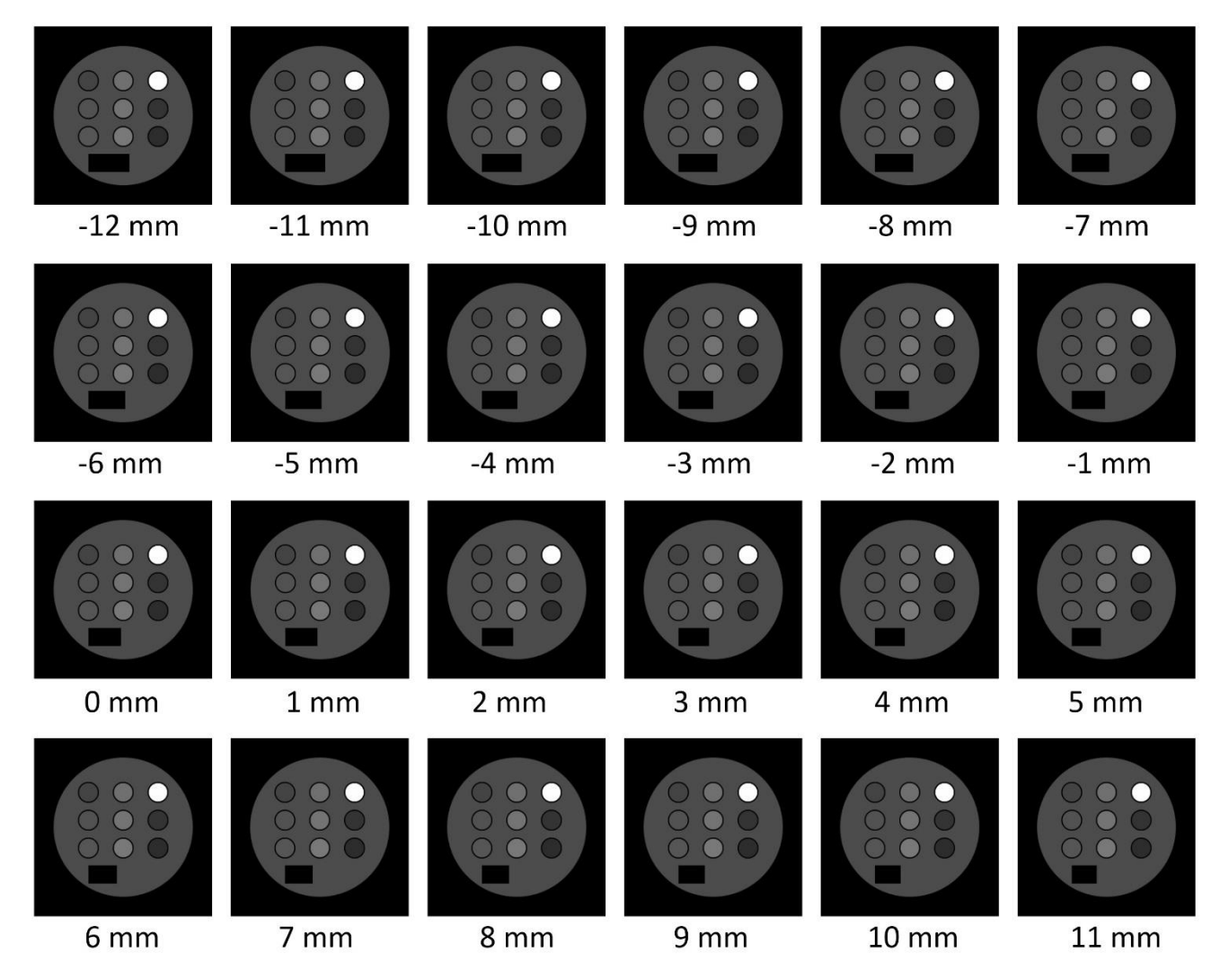

Fig.45 3D gradient echo image with  $256 \times 256 \times 256$  voxels (13877.1 s)

# **4-11 Echo planar imaging**

Viewer.bat does not support image reconstruction of echo planar imaging, so use the GUI program. In the images in Fig. 46, the pulse sequence is the same, but the size of the numerical phantom is different:  $128^3$  and  $256^3$  voxels.

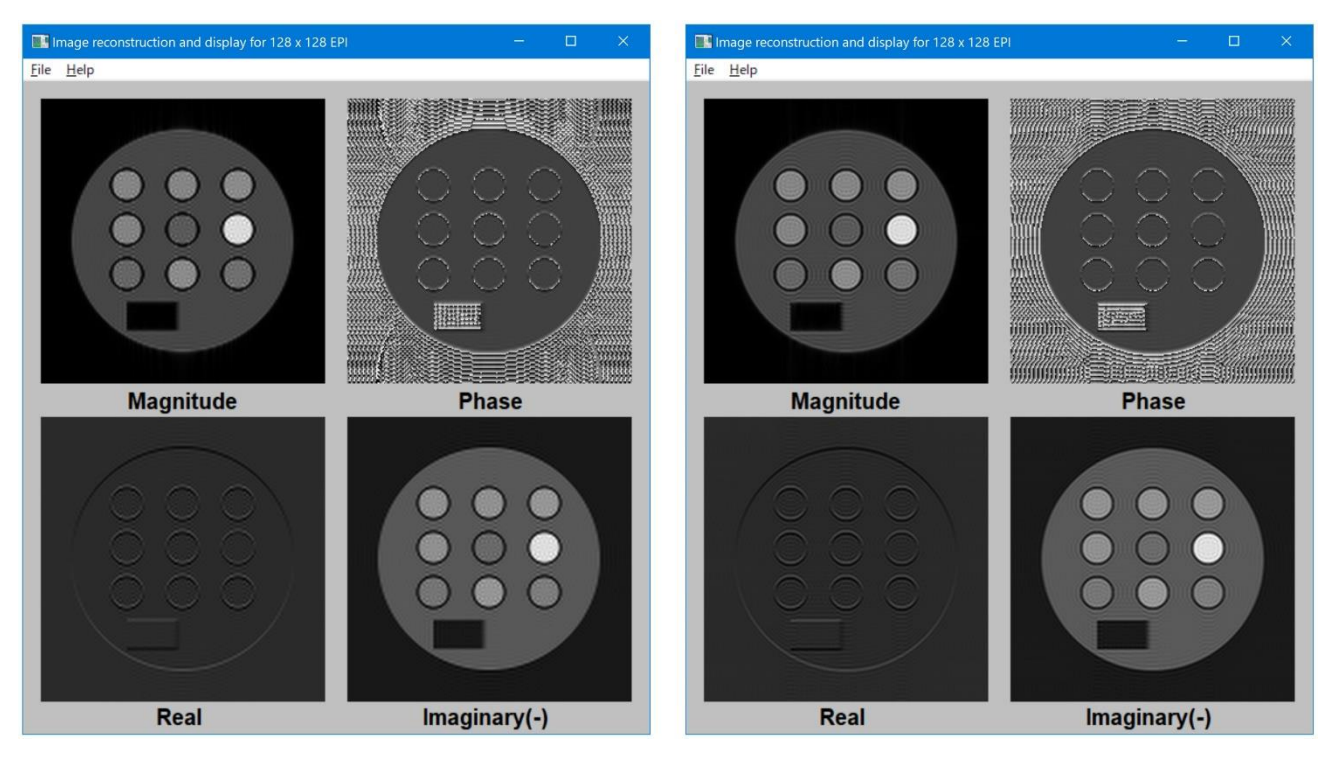

Fig.46 EPI images with a 128<sup>3</sup> voxel numerical phantom and a 256<sup>3</sup> voxel numerical phantom

#### **5. How to speed up the Bloch simulation**

In order to speed up the simulation, it is important to select the **number of image matrices**  and the **number of subvoxels** in addition to the use of **GPU**.

#### **5.1 Number of image matrix**

Regarding the number of image matrices, there are two options: use an image with  $128^2$  to  $128^3$ pixels or select an image with 256<sup>2</sup> to 256<sup>3</sup> pixels. Of course, using an image with 64<sup>2</sup> to 64<sup>3</sup> pixels or an image with  $512<sup>2</sup>$  to  $512<sup>3</sup>$  pixels is also possible in the specifications, but it is not a realistic option (may be an option in special cases). It is also possible to use an image matrix size that is not a power of 2, but because the standard size of MR images is  $256^2$  to  $512^2$ , which is not realistic.

As shown in Fig.18, the processing speed of  $128<sup>2</sup>$  pixel images is about 15 times faster than that of 256<sup>2</sup> pixel images. It is convenient to use a  $128<sup>2</sup>$  pixel image for sequence adjustment, parameter search, etc., and a  $256<sup>2</sup>$  pixel image for final evaluation.

#### **5.2 Number of subvoxels**

It is necessary to set the number of subvoxels correctly in order to obtain images without artifacts. In the following cases multiple subvoxels are required.

#### (1) Magnetic field inhomogeneity is present

In the presence of static magnetic field inhomogeneity, the phase of nuclear magnetization may change significantly within a voxel, and in such cases the signal strength may drop or be lost. In order to correctly describe such a phenomenon, it is necessary to set multiple subvoxels in the voxel. The example shown in Fig.9 is a typical example. In the case of a single slice image, if two subvoxels in the signal readout direction, one in the phase encoding direction, and four in the slice thickness direction are set, artifacts can be eliminated.

#### (2) To describe the slice profile exactly

Depending on the type of selective excitation pulse used for the slice, when a selective excitation pulse is applied under the presence of the slicing gradient, the nuclear magnetization rotates multiple times in the voxel in the direction perpendicular to the slice plane. To describe the situation correctly, multiple subvoxels are required in that direction. In the pulse sequence we provided, a hamming windowed sinc pulse of  $\pm 2\pi$  is used. In this case, it is empirically preferable that the number of subvoxels in the slice direction is 4 or more. When the gradient is applied in the slice thickness direction and repetitive RF pulses are applied in multi-slice imaging, it is necessary to accurately reproduce the slice profile, and thus more subvoxels are required. The most prominent example is the T2-weighted fast spin echo method, which requires 16 to 32 sub-voxels even with 8 echoes. In this case, description of stimulated echoes and higher order echoes using subvoxels are required.

#### (3) TR <<  $T_2$ , Echo spacing <<  $T_2$  (multiple echo)

In the RF spoiled gradient echo sequence, when the transverse magnetization component generated by the past RF pulse remains in the voxel, a large number of subvoxels are required in the signal readout direction depending on the relationship between T2 and TR.

## 6.Concluding remarks

Together with the website, this manual was written so that MRI simulation can be performed while using this manual. However, information about BlochSolver may not be sufficient, so please feel free to contact us at the email address below.

info at mrisimulations.com ( $\alpha$  is  $(\omega)$ ). I will reply as soon as possible.